# Planck Sky Model : User Manual

Jacques Delabrouille & the PSM development team

Release version 1.7.8

## Contents

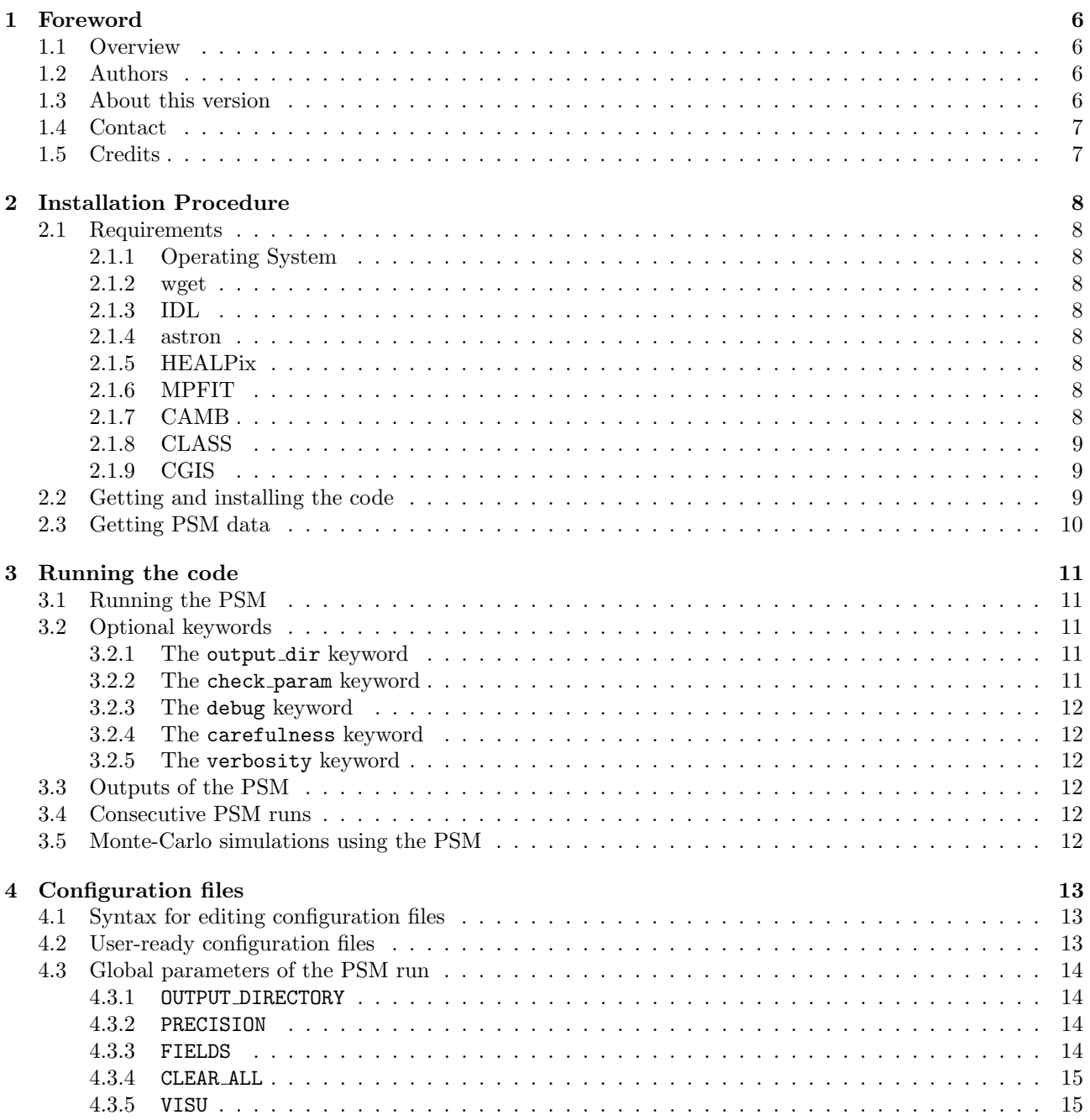

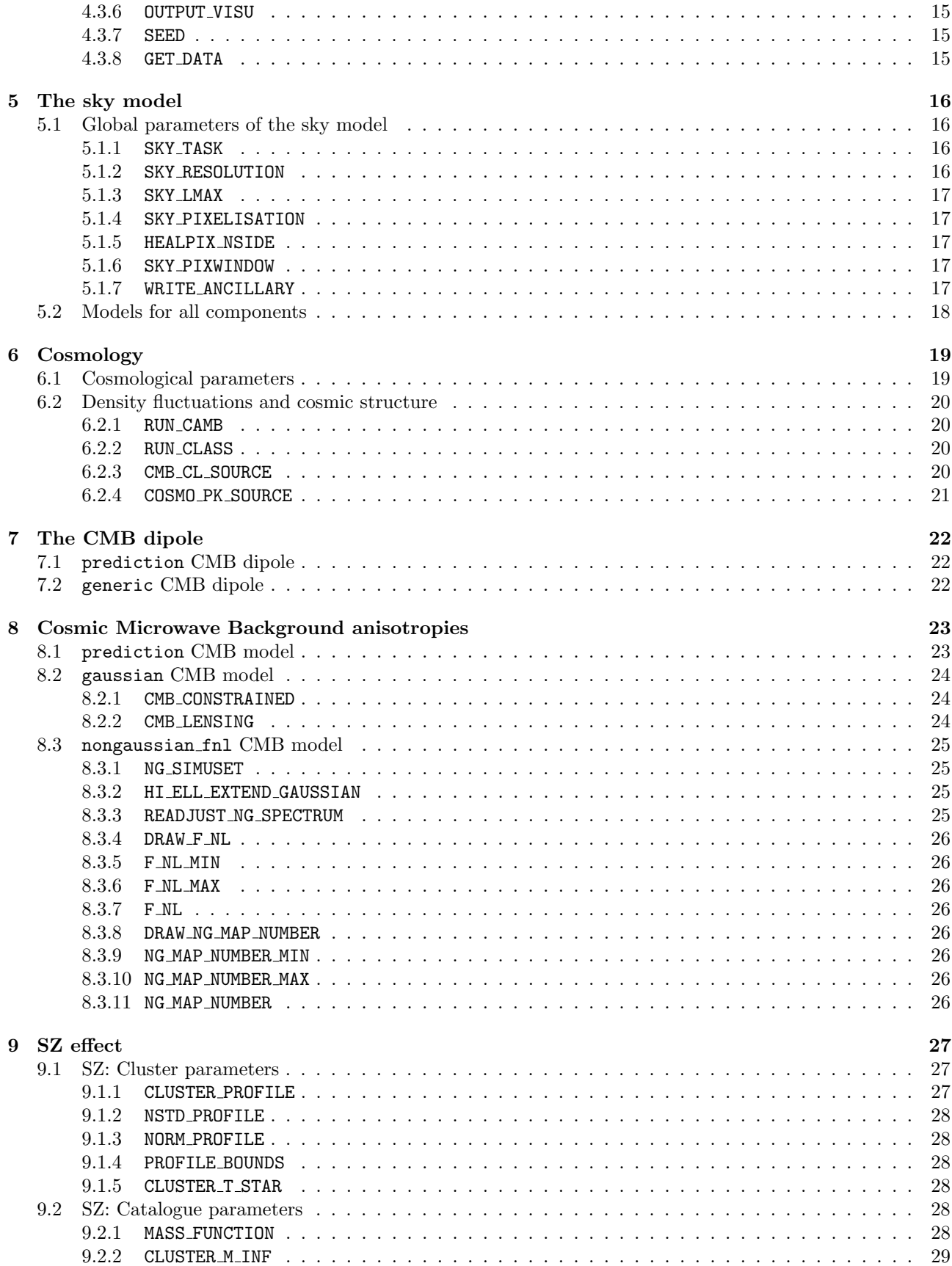

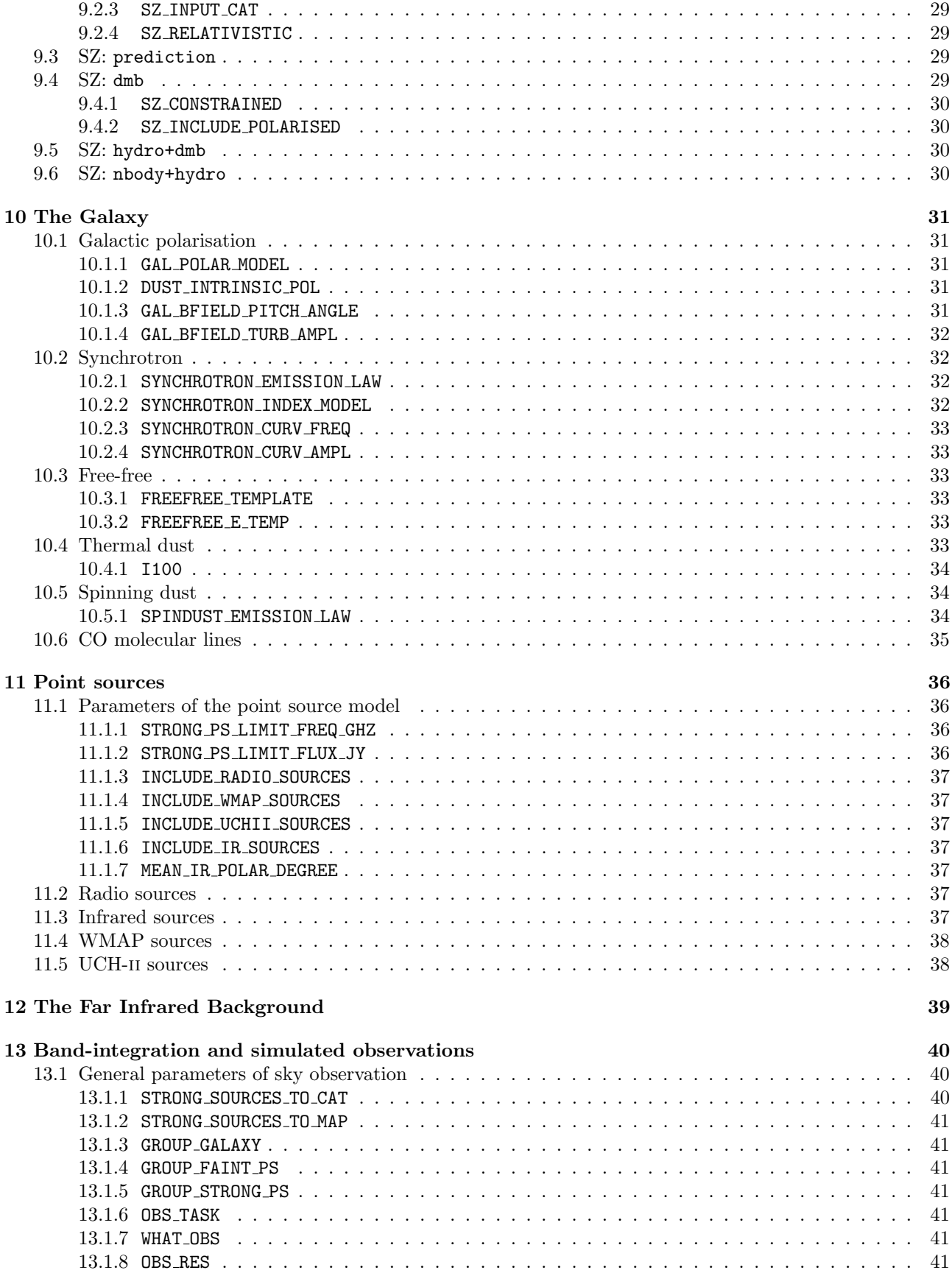

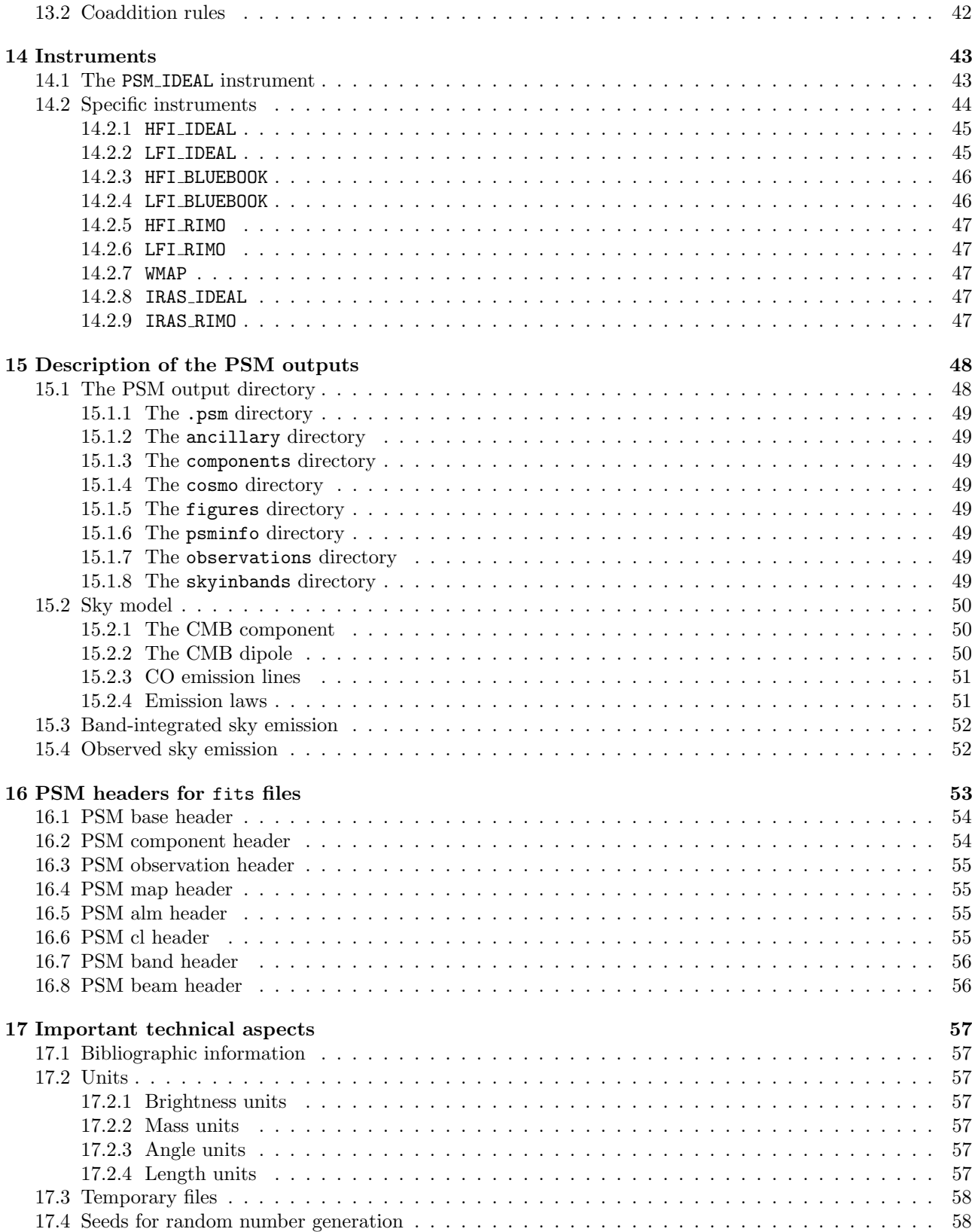

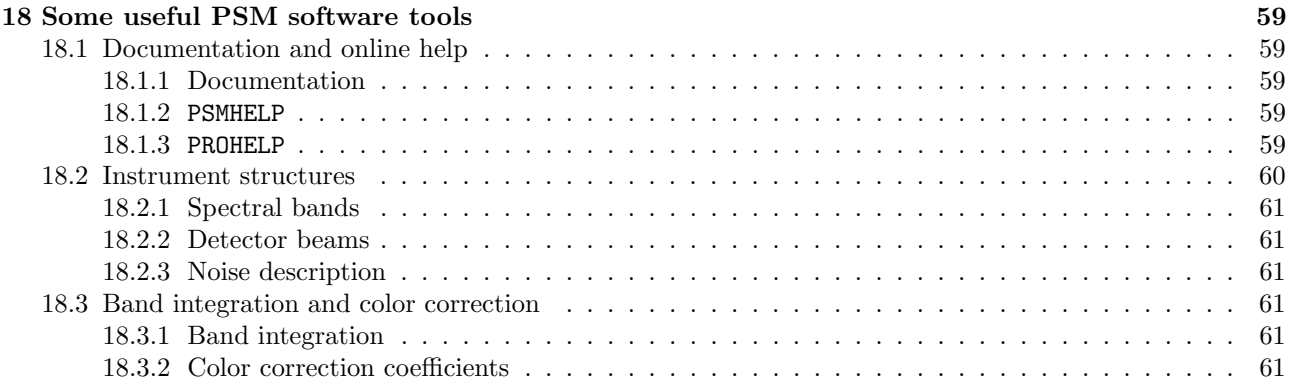

## <span id="page-5-0"></span>1 Foreword

#### <span id="page-5-1"></span>1.1 Overview

The Planck Sky Model is a set of programs and data for the simulation or the prediction of sky emission at frequencies ranging from about 3 GHz (10 cm) to about 3 THz (100 microns).

The software is developed mostly in the IDL programming language. It uses the HEALPix sky-pixellisation package (with calls to C++ and F90 binaries), the astron library, the CAMB and/or CLASS softwares, and the MPFIT fitting library. The package comes as a collection of component-specific simulation codes put together by driver routines, automating fastidious tasks like parameter processing and component map coaddition.

The present document is a user manual, that describes some of the PSM features and possibilities. The document is regularly updated, but is not fully complete as, in particular, new developments are not documented before their interfaces with the rest of the software have stabilised, and before they are tested and validated at a reasonable level.

The PSM is (permanently) under development. Visit the web site regularly for releases of simulation products and of the software package.

### <span id="page-5-2"></span>1.2 Authors

The following people have contributed to the PSM project: Mark Ashdown, Jonathan Aumont, Carlo Baccigalupi, Anthony Banday, Soumen Basak, Jean-Philippe Bernard, Marc Betoule, François Bouchet, Guillaume Castex, David Clements, Antonio Da Silva, Gianfranco de Zotti, Jacques Delabrouille, Jean-Marc Delouis, Clive Dickinson, Fabrice Dodu, Klaus Dolag, Franz Elsner, Lauranne Fauvet, Gilles Faÿ, Giovanna Giardino, Joaquin Gonzalez-Nuevo, Maude Le Jeune, Hugo Jiménez-Pérez, Samuel Leach, Julien Lesgourgues, Michele Liguori, Juan Macías, Marcella Massardi, Sabino Matarrese, Pasquale Mazzotta, Jean-Baptiste Melin, Marc-Antoine Miville-Deschênes, Ludovic Montier, Sylvain Mottet, Roberta Paladini, Bruce Partridge, Rocco Piffaretti, Gary Prezeau, Simon Prunet, Sara Ricciardi, Matthieu Roman, Björn Schäfer, Sibylle Téchené, Luigi Toffolatti.

#### <span id="page-5-3"></span>1.3 About this version

The version presented in this document, version 1.7.8, is the first public release of the PSM code. It is identical to v1.7.7, except for a bug fix in one program (read\_camb\_cl.pro), and minor changes in the documentation. This version has been used to generate (part of) FFP6 simulations for the Planck collaboration.

## <span id="page-6-0"></span>1.4 Contact

For questions about the PSM, to report bugs, or to suggest modifications, please contact Jacques Delabrouille [\(delabrouille@apc.univ-paris7.fr\)](mailto:delabrouille@apc.univ-paris7.fr).

## <span id="page-6-1"></span>1.5 Credits

Whenever the PSM software and/or simulations are used, please acknowledge the usage of the PSM as follows: "The authors acknowledge the use of the PSM, developed by the Component Separation Working Group (WG2) of the Planck Collaboration", and cite the PSM paper (Delabrouille et al., Astronomy & Astrophysics, Volume 553, id.A96), as well as the papers that describe the particular model you have been using (see section [17.1\)](#page-56-1).

## <span id="page-7-0"></span>2 Installation Procedure

## <span id="page-7-1"></span>2.1 Requirements

## <span id="page-7-2"></span>2.1.1 Operating System

The PSM requires a UNIX or LINUX operating system (for running shell commands and scripts). The PSM software often calls UNIX line commands in IDL programs using the IDL command SPAWN.

## <span id="page-7-3"></span>2.1.2 wget

During software execution, the PSM uses wget to download useful data sets from the PSM data repository, if such data are not already present on the local machine. The present PSM version is compatible with wget version 1.12, which should be installed on the machine used for running the PSM.

## <span id="page-7-4"></span>2.1.3 IDL

The PSM is mainly composed of IDL scripts which require an IDL development environment. The present PSM version has been developed and tested mostly with IDL v7.1.1. Earlier versions of IDL cause a problem when the VISU keyword is set to anything else than 0, because of the usage of the /DECOMPOSED keyword to calls to the IDL DEVICE routine. In principle, nothing should prevent the PSM to run under any IDL version between 7.1.1 and 8.1.

## <span id="page-7-5"></span>2.1.4 astron

The PSM uses the IDL Astronomy User's Library (astron), downloadable from:

## <http://idlastro.gsfc.nasa.gov/ftp/>

The present version of the PSM has been developed with the dec. 2010 version of astron. Earlier versions can be the source of problems in the handling of fits headers (errors in calls to the SXPAR function of the astron package).

## <span id="page-7-6"></span>2.1.5 HEALPix

A fully functional installation of the HEALPix package is required. In particular the anafast cxx and alm2map cxx binaries should be in the execution path. The HEALPix package can be downloaded from: <http://healpix.jpl.nasa.gov/>

The present version of the PSM is compatible with version 2.14 and 2.15a of HEALPix.

## <span id="page-7-7"></span>2.1.6 MPFIT

The PSM uses the MPFIT fitting library by Craig Markwardt, which can be downloaded from: [http://www.physics.wisc.edu/](http://www.physics.wisc.edu/~craigm/idl/fitting.html)∼craigm/idl/fitting.html

## <span id="page-7-8"></span>2.1.7 CAMB

For generating a CMB model using CMB power spectra computed from user-specified cosmological parameters, a fully functional installation of a Boltzman code is needed. The default option is to use the CAMB package, which can be downloaded from:

## <http://camb.info/>

The present version of the PSM has been developed and tested with the jan. 2010 version of CAMB.

### <span id="page-8-0"></span>2.1.8 CLASS

CLASS can be used by the PSM as an alternative to CAMB for computing CMB and matter power spectra. For ease of use, the proper version of CLASS to be used with a particular PSM release is included in the PSM distribution, in the libraries/class/ subdirectory of the PSM software directory. The CLASS software is required to generate far infrared background fluctuations according to the castex2012 model. The appropriate version of the CLASS software for the present PSM release is included in the PSM distribution, in the external subdirectory of the psm software directory. Further information about CLASS can be found in the CLASS website: <http://class-code.net>

#### <span id="page-8-1"></span>2.1.9 CGIS

Some software tools, included in the PSM software but not used in normal PSM runs, call routines from the CGIS library (COBE analysis software). For full consistency, you may opt to include this library in your IDL path. The library can be downloaded from:

<http://lambda.gsfc.nasa.gov/product/cobe/cgis.cfm>

## <span id="page-8-2"></span>2.2 Getting and installing the code

The PSM is made available as version-tagged and documented releases available at the following URL: [http://www.apc.univ-paris7.fr/](http://www.apc.univ-paris7.fr/~delabrou/PSM/psm.html)∼delabrou/PSM/psm.html.

To install the PSM,

- Retrieve and extract the tarball of the code.
- Adapt your IDL STARTUP file as follows :
	- Define the PSMROOT IDL system variable to point to the root of the package. This can be done, for instance, with the command line :

```
DEFSYSV, '!PSMROOT', '/Path/Towards/PSMROOT/'
```
The PSM software itself should be installed in a subdirectory called Soft/ of this PSM root directory (the root directory will also contain a Data/ subdirectory, in which PSM input data will be copied.

- Add the routines of the package to your path, for example :
	- !path=!path+':'+expand\_path('+'+!PSMROOT+'/Soft/')
- Add the astron, HEALPix, MPFIT and CGIS IDL routines to your path preferably in that order.
- Make sure a compiled version (executables) of HEALPix C++ and F90 routines are in your unix execution path.
- Optionally, download the CAMB, compile it, and make sure that the executable is in your unix execution path. This is necessary for running a PSM simulation with the RUN CAMB parameter set to yes (see section [6.2\)](#page-19-0).
- Optionally, compile CLASS and/or ilens packages, both provided in the Soft/libraries/ subdirectory of the PSM software distribution, and make sure that the executables are in your unix execution path. This is useful for some of the advanced options in the PSM, respectively when you set the RUN CLASS parameter to yes (see section [6.2\)](#page-19-0) and when you set the CMB LENSING parameter to ilens (see section [8\)](#page-22-0).

## <span id="page-9-0"></span>2.3 Getting PSM data

The PSM software uses a large set of miscellaneous data (observations, simulations, data files describing instruments, etc...) which must be downloaded to the local machine for proper PSM run. By default, during program execution, the PSM checks for the availability of the PSM data sets needed for the simulation. If any required data set is not available, a request is made to the PSM data base (using wget). The data is copied into a subdirectory of the PSMROOT directory called Data/. PSM data accumulates there as consecutive PSM runs are made (see, however, the use of the GET DATA parameter in section [4.3\)](#page-13-0). We recommend that users that normally use the PSM on machines connected to the web use this particular feature to let the PSM download only those files that they need for the type of simulations they are doing.

An alternate option is to retrieve PSM data before any PSM run. This is recommended if you install the PSM with the objective or running many PSM simulations with various configuration files. Then, use the GET PSM DATA procedure as follows:

#### IDL> GET\_PSM\_DATA

This, however, will download the full PSM data directory, which contains several sample simulations made with different seeds, and amounts to hundreds of GBytes of data. It should be avoided if you have only limited storage on your computer (e.g. avoid using this command on your laptop...).

Under normal operation of the PSM software, the PSMROOT directory contains at least the PSM software directory Soft/, and the PSM data directory Data/.

Note that some PSM data is presently restricted to the Planck collaboration. Retrieval of such data (limited in the present version to somewhat more detailed description of the Planck instrument for Planck-specific simulations) requires a username and a password. Restricted PSM data is obtained with the command:

#### IDL> GET\_PSM\_DATA, /private

Upon this command, you will be asked for a username and password (available only to members of the Planck collaboration).

## <span id="page-10-0"></span>3 Running the code

## <span id="page-10-1"></span>3.1 Running the PSM

All the parameters of the simulation code are set in the single text *configuration file* specified as an argument to PSM MAIN. By default, if no argument is present, the PSM runs using the config.psm configuration file which is found in the PSMROOT/Soft/psm/config/ directory. For using your own configuration file, copy config.psm to your favorite directory for PSM configuration files, rename it if you wish (e.g. myconfig.psm), edit it to suit your needs, and use it as input to PSM MAIN as specified below.

To run the simulation, within the IDL environment, call the PSM MAIN routine with the name of the parameter file (provide either full path, or relative path), e.g.:

#### IDL> PSM\_MAIN, '/full/path/towards/config/file/myconfig.psm'

or, for instance, if the configuration file you wish to use (here myconfig.psm) is in your working directory, simply

#### IDL> PSM\_MAIN, 'my\_config.psm'

Upon execution, the PSM software looks for the specified configuration file on the local disk. If a simple filename is provided, the configuration file is looked for in the working directory first, and if no such file is present the PSM looks for the configuration file in the \$PSMR00T/Soft/psm/config/ directory.

## <span id="page-10-2"></span>3.2 Optional keywords

The PSM MAIN routine can be launched with a number of optional keywords, which bypass any equivalent definition of the same keywords in the configuration file.

#### <span id="page-10-3"></span>3.2.1 The output dir keyword

All products of the PSM run are written in a directory (the output directory) specified by the user. This output directory is created by the PSM process if it does not already exist.

The name of the PSM output directory can be passed to PSM MAIN in two ways. Either it can be written in the configuration file (OUTPUT DIRECTORY parameter), or it can be supplied as a keyword in the call of PSM MAIN. If the keyword is set, it overwrites whatever is written in the configuration file. The PSM is launched with the output directory supplied by keyword with the command:

IDL> PSM\_MAIN, 'config.psm', output\_dir='path/towards/output/directory/'

#### <span id="page-10-4"></span>3.2.2 The check param keyword

If the check param keyword is set in the call to PSM MAIN, the PSM simply prints out information about the input parameters, without actually running the code to produce PSM outputs. This permits one to check easily, prior to running the PSM, what parameters will actually be used during the run. This is achieved by entering at the IDL prompt the command:

IDL> PSM\_MAIN, 'config.psm', /check\_param

#### <span id="page-11-0"></span>3.2.3 The debug keyword

There is also a debug mode, which bypasses the error catch in component pipes. The debug mode (as the name indicates) is useful for debugging, as it permits to find where an error actually occurred. The PSM MAIN routine is launched in debug mode with the command:

IDL> PSM\_MAIN, 'config.psm', /debug

#### <span id="page-11-1"></span>3.2.4 The carefulness keyword

The PSM MAIN routine can be run with different levels of carefulness. This is done by setting the carefulness keyword. By default, the PSM is moderately careful, overwriting existing files if any, and basically trusting the user to know what he/she is doing. By setting carefulness to 1, moderate care is taken – the PSM performs some elementary checks during its execution, stopping if an unexpected situation is encountered. By setting the carefulness parameter to 2, the PSM is very careful during its execution (in particular, no existing file is erased). If carefulness is set to 3, no missing parameter is set to a default value, and consistency checks are performed all along the PSM run. The carefulness is set by assigning a value to the carefulness keyword, e.g.:

#### IDL> PSM\_MAIN, 'config.psm', carefulness=2

Note: At present, setting carefulness to a non-zero value causes the PSM to crash, because of missing information in some file headers. This will be fixed ASAP.

#### <span id="page-11-2"></span>3.2.5 The verbosity keyword

The PSM MAIN routine can be run with different levels of verbosity. This is done by setting the verbosity keyword. By default, the PSM writes little information on the ongoing processes. Set the verbosity keyword to 1 or 2 for increasing amount of information about the run, e.g.

```
IDL> PSM_MAIN, 'config.psm', verbosity=1
```
## <span id="page-11-3"></span>3.3 Outputs of the PSM

The outputs of the code are sets of maps, catalogues of objects, IDL save sets, and text files. The various outputs are organized in subdirectories of the output directory, as described in section [15.1.](#page-47-1)

## <span id="page-11-4"></span>3.4 Consecutive PSM runs

It is possible to run the PSM several times in a row, using different configuration files, but using the same output directory. Each consecutive run then updates the content of the PSM output directory, according to the instructions given in the parameter file. The history of PSM runs for a given output directory is written in the psminfo subdirectory of the output directory. All individual parameter files are copied, with a naming of the form: config-n\_xxxxxxxxxxxxxxxx.psm, where, n stands for the order of the run in the consecutive run list, and xxxxxxxxxxxxxxxxx is a 16-ASCII character code assigned to each PSM run, that helps trace the run that produced any particular data product.

## <span id="page-11-5"></span>3.5 Monte-Carlo simulations using the PSM

At present, there is no standard way to generate Monte-Carlo PSM simulations, i.e. make many runs with varying input parameters. For doing MC simulations, one has to write an external piece of software that writes or modifies PSM configuration files, and launches the PSM MAIN procedure with these different configuration files as inputs.

## <span id="page-12-0"></span>4 Configuration files

Except for the keywords of the PSM MAIN procedure, described in section [3.2,](#page-10-2) the PSM input parameters setting the configuration of the run are collected into one single parameter file for a given run.

For a given version of the PSM, the parameter file defines completely the output of the code. Simulations are then reproducible – one merely has to run the same version of the PSM with the same input parameters. As mentioned above, for this purpose, a special version of the input parameter file, config.psm, with all parameters explicitly set to their used values, is stored with the output data.

## <span id="page-12-1"></span>4.1 Syntax for editing configuration files

Parameter files consist in a set of couples keyword-value separated by the symbol '='. Keyword names are case insensitive (but keyword values are not, e.g. mJy/sr  $\neq$  MJy/sr).

All lines starting with a # are considered as comment lines and ignored (as well as empty lines) when the configuration file is read.

## <span id="page-12-2"></span>4.2 User-ready configuration files

The file config.psm in the Soft/psm/config can be used as an example to set-up user-specific configuration files. Comments explain the role of most of the keywords, and the various options.

## <span id="page-13-0"></span>4.3 Global parameters of the PSM run

This section describes the global parameter keywords used by the PSM run. Table [1](#page-13-4) summarizes these parameters dedicated to the general setting.

| keyword name     | description / comments                          | accepted values   | default      |
|------------------|-------------------------------------------------|-------------------|--------------|
| OUTPUT_DIRECTORY | Specify the path to the output directory (will  | any valid path    | ./PSM_OUTPUT |
|                  | be created)                                     |                   |              |
| PRECISION        | Floating point precision of the output maps     | single, double    | single       |
| <b>FIELDS</b>    | Model and process temperature only or both      | T, TP             | T            |
|                  | temperature and polarisation                    |                   |              |
| CLEAR_ALL        | Erase all existing directories and files in the | yes, no           | no           |
|                  | PSM output directory                            |                   |              |
| VISU             | Level of visualisation of PSM outputs           | 0, 1, 2           | $\Omega$     |
| OUTPUT_VISU      | On what support is the visualisation made       | screen, png, ps   | screen       |
| <b>SEED</b>      | Specify the seed for random number genera-      | any positive long |              |
|                  | tion                                            | integer           |              |
| <b>GET DATA</b>  | Option for getting PSM data during the          | 0, 1, 2           |              |
|                  | run.                                            |                   |              |
|                  | - 0: no retrieval                               |                   |              |
|                  | - 1: get data if missing on local disk          |                   |              |
|                  | - 2: update data if repository more recent      |                   |              |
|                  |                                                 |                   |              |

<span id="page-13-4"></span>Table 1: Global parameters of the PSM run

## <span id="page-13-1"></span>4.3.1 OUTPUT DIRECTORY

The following line sets the name of the output directory to be  $My_PSM_run$ , in your current working directory (the directory from which the PSM is launched):

OUTPUT\_DIRECTORY = ./My\_PSM\_run

#### <span id="page-13-2"></span>4.3.2 PRECISION

Setting PRECISION to double results in almost all PSM calculations being done in double precision (8 bytes per real number). In addition, some approximations are bypassed, integrals are computed using more integration points, and output data are written in double precision (requiring about twice the disk space). When PRECISION is set to single, some calculations are still made in double precision whenever necessary, but overall most of the calculations are performed in single precision (4 bytes per real number), and outputs are stored in single precision.

#### <span id="page-13-3"></span>4.3.3 FIELDS

The PSM can be run in modes where either only temperature data, or both temperature and polarisation data, are produced.

When FIELDS is set to TP, the maps of diffuse sky emission are polarised when the corresponding sky emission is polarised, and when the relevant parameter is different for  $T$ ,  $Q$  and  $U$ . For instance, the map of synchrotron amplitude produced by the PSM will be polarised, but the map of thermal SZ effect will not. Catalogues of points sources will be polarised.

When FIELDS is set to T, the observations of the sky with instruments (output in the /observations subdirectory of the PSM output directory) will be temperature only, irrespective of the polarisation state of the sky model (which could have been generated by a previous PSM run, in which the FIELDS keyword could have been set to T), or of the polarisation capability of the instrument(s).When FIELDS is set to TP, the polarisation state of the observations for each channel depends on both the sky model polarisation, and on the polarisation capability of the particular channel.

However, the polarisation state of band-integrated sky maps (output in the /skyinbands subdirectory of the PSM output directory) is set by the polarisation state of the sky model, irrespective of the polarisation capability of the instrument(s).

### <span id="page-14-0"></span>4.3.4 CLEAR ALL

When the CLEAR ALL keyword is set to yes, all the subdirectories of the PSM output directory that are created by the PSM (and listed in section [15.1\)](#page-47-1) are emptied and erased, unless the carefulness keyword (described in section [3.2\)](#page-10-2) is set to 2.

#### <span id="page-14-1"></span>4.3.5 VISU

The VISU parameter sets whether the PSM run produces output visualisation of the modelled sky components and observed maps. It can range from 0 (no visualisation) to 2.

#### <span id="page-14-2"></span>4.3.6 OUTPUT\_VISU

The OUTPUT VISU parameter sets the support for visualisation, which can be screen, png, or ps. The first two require the X window graphic system device to be operational for your ongoing IDL session. png or ps outputs are written in the figures/ subdirectory of the PSM output directory, with self-explanatory names. Visualisation is useful for checking that the outputs of the PSM run look as expected.

#### <span id="page-14-3"></span>4.3.7 SEED

The PSM is designed in order to avoid, as much as possible, unintended correlation between random numbers drawn by different parts of the package, while keeping the ability to reproduce simulations. The SEED parameter is a long integer which provides the starting point for the random number generator. Details on how the seeds are handled by the PSM are given in section [17.4.](#page-57-1)

Note: Rerunning the PSM with the same seed but a different set of parameters (different nside, lmax, number of components, etc... generates a somewhat different sky, as the number of random draws depends on the parameters). Hence, reproducing the same sky requires not only the same seed, but the same parameter file in general.

#### <span id="page-14-4"></span>4.3.8 GET DATA

The input data sets used by the PSM are stored on a central repository. For proper operation of the PSM, some of these data should be copied onto the machine where the PSM is run (see section [2.3\)](#page-9-0).

The GET DATA keyword sets the way the PSM run deals with input data sets during the PSM normal execution. A value of 0 means that the PSM run stops (or fails) if required data is missing on disk. A value of 1 means that the PSM run automatically tries to download the required data from the PSM data directory, and the PSM run fails only if the data retrieval was unsuccessful (this is the default option). A value of 2 means that for each input file, the PSM is checking the data repository for the date-stamp of the data to be used. If the data stored on the central repository is more recent than the local copy, the latter is updated (and the previous version is erased). Although in principle no data set in the PSM data repository is replaced (new files with different names are created instead), avoid using GET DATA = 2 if you wish to maintain traceability of preexisting simulations with one particular version of the PSM software.

PSM users are advised to use responsibly the options of GET DATA. If you plan to run many simulations of the PSM, consider downloading the PSM data directory once and for all as explained in section [2.3.](#page-9-0)

## <span id="page-15-0"></span>5 The sky model

## <span id="page-15-1"></span>5.1 Global parameters of the sky model

This section described the general parameters that define the global properties of the modelled sky. Table [2](#page-15-4) summarizes these parameters.

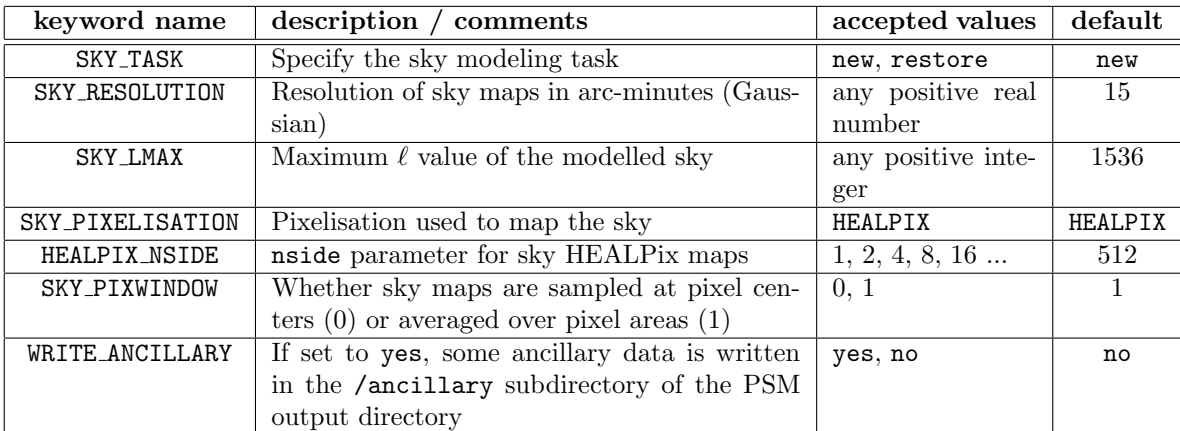

<span id="page-15-4"></span>Table 2: Global parameters used by the PSM to model the emission of the sky

## <span id="page-15-2"></span>5.1.1 SKY TASK

The keyword SKY TASK sets whether the PSM run should produce a new model of the sky (SKY TASK = new), or use a model of the sky already existing in the PSM output directory and simply perform the band-integration of this pre-existing model, and its observation with an instrument (SKY TASK = restore).

## <span id="page-15-3"></span>5.1.2 SKY RESOLUTION

The keyword SKY RESOLUTION sets the resolution (understood as the size of an hypothetical Gaussian beam) at which the component maps should be created.

Note that the resolution of the map (i.e. an equivalent Gaussian smoothing applied to the full resolution sky) is different from the pixel size (which is set with HEALPIX NSIDE) and from the resolution of the instrument(s) observing the sky. In the PSM, the SKY RESOLUTION parameter exists for making sure that all maps are properly sampled. For a proper simulation pipeline, the resolution should be of the order of (or smaller than) the resolution of the final observations. The sky pixel size should then be about 1/3 of the map resolution or smaller. For instance a resolution of 5 arcminutes corresponds approximately to  $\text{Lmax} = 4000$  (but larger lmax is preferable for accurate simulations), and  $nside = 2048$ .

It is possible to set the sky resolution to 0. If this is done, it is recommended that you generate the sky model with large HEALPIX NSIDE and large SKY LMAX, to avoid aliasing due to improper sampling. Note that ringing around strong point sources is then be expected in the final observations, if strong point sources are co-added in the final observation maps.

#### <span id="page-16-0"></span>5.1.3 SKY LMAX

Many of the PSM maps are generated in the harmonic domain. Spherical harmonic transforms are used to change the resolution of the maps whenever necessary. The SKY LMAX keyword sets the harmonic band limit of the PSM simulation. For specific components (e.g. the dipole) the actual maximum multipole order can be lower, but no map of the sky will have non-vanishing harmonic coefficients at  $\ell$  larger than SKY LMAX. For all PSM maps and harmonic coefficients files, the maximum  $\ell$  value of the data is written in the fits header(s), using the fits parameter PSM LMAX (see section [16\)](#page-52-0).

#### <span id="page-16-1"></span>5.1.4 SKY PIXELISATION

This parameter sets the pixelisation scheme used to represent the sky model. At present, only HEALPIX is implemented.

#### <span id="page-16-2"></span>5.1.5 HEALPIX NSIDE

Set this parameter to the nside parameter of the HEALPix pixelisation. See the SKY RESOLUTION parameter for a rule of thumb for an appropriate choice of HEALPIX NSIDE as a function of the sky resolution and of the harmonic band limit SKY LMAX of the sky model.

#### <span id="page-16-3"></span>5.1.6 SKY PIXWINDOW

Maps of the sky can be viewed as a sampled version of the underlying sky emission (in the usual sense of the sampling theorem). In this case, the map value assigned to a given pixel is the sky emission at the center of that pixel. Alternatively, a map can be viewed as a tiled approximation of the underlying sky, in which case each pixel contains the integral of the sky emission in the pixel area.

On flat 2-dimensional images with equally spaced samples or pixels, for properly sampled band-limited images, the tiled version of the image is obtained by sampling the image convolved with the pixel-shaped square kernel. The Fourier transform of the tiled image is obtained from the Fourier transform of the sampled image by simple multiplication by the Fourier transform of the kernel.

On the sphere, the integration of sky emission in HEALPix pixels is approximately equivalent to multiplying the  $a_{\ell m}$  coefficients of its spherical harmonic transform by the HEALPix 'pixel window function'. Setting SKY PIXWINDOW to 1 results in PSM maps to be averaged in pixels of the size specified by HEALPIX NSIDE, and multiplying harmonic coefficients by the corresponding HEALPix pixel window function.

For all PSM maps and harmonic coefficients files, the pixel window function applied to the data is written in the fits header(s), using the parameter PXWIN in the fits header. PXWIN gives the value of nside corresponding to the pixel window function applied to the data, i.e. PXWIN=512 for a map (at any nside) for which the pixel window function applied is that of a nside=512 healpix map (see section [16\)](#page-52-0).

#### <span id="page-16-4"></span>5.1.7 WRITE ANCILLARY

If the WRITE ANCILLARY parameter is set to yes, the PSM writes (in the ancillary subdirectory of the PMS output directory) ancillary catalogues of the PSM point sources: infrared sources as they would be observed by IRAS at 100 and 60 microns, radio sources as they would be observed at 0.84, 1.4 and 4.85 GHz, and ultracompact H-II regions as they would be observed at all these frequencies. The measured ancillary fluxes comprise errors with respect to modelled source fluxes, which are compatible with the measurement errors in the actual data. These ancillary catalogues are written in the format of IDL save sets.

## <span id="page-17-0"></span>5.2 Models for all components

The main components generated by the PSM are the CMB dipole (dipole), CMB anisotropies (cmb), the thermal and kinetic SZ effects (sz), Galactic emission from the diffuse inter-stellar medium which comprises thermal dust, spinning dust, synchrotron, free-free, and CO lines (galaxy), emission from radio-sources, infrared sources, ultra-compact H-II regions, and WMAP unresolved sources, collectively denoted as point sources (ps), and the far infrared background (firb).

For each of these components, several different models are available, each of which specified with a number of model-specific parameters (detailed in sections [7](#page-21-0) to [12\)](#page-38-0). Table [3](#page-17-1) summarises the available models for each of the main components.

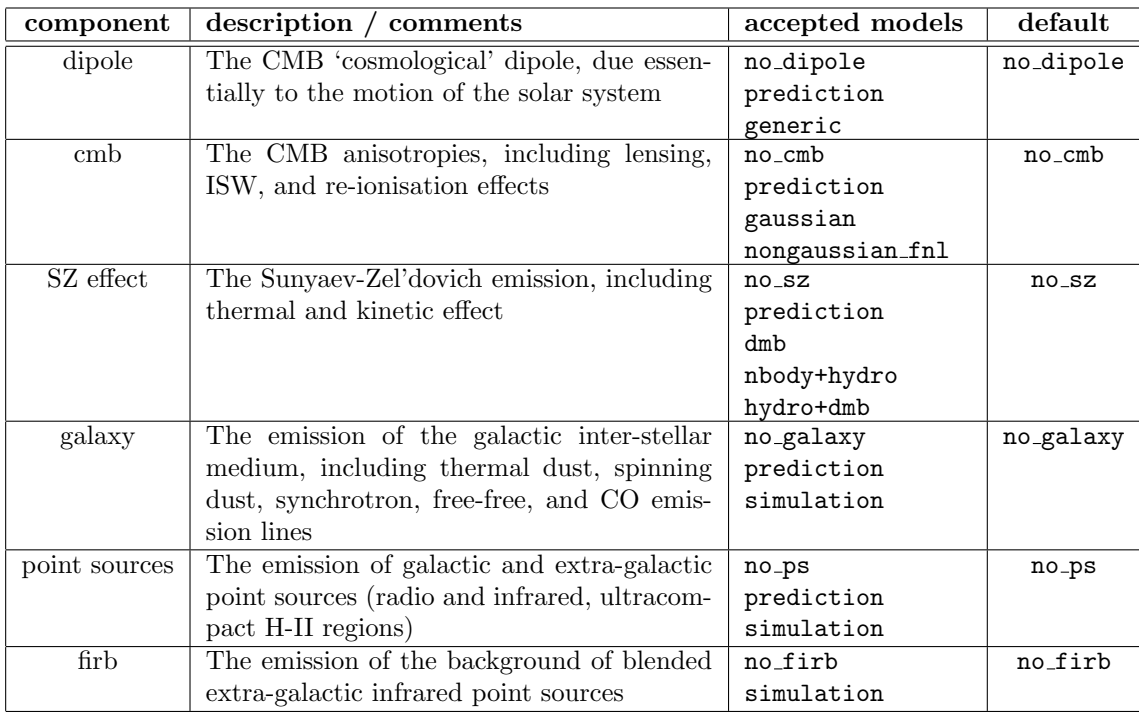

<span id="page-17-1"></span>Table 3: Available models for the different components of sky emission included in the PSM

## <span id="page-18-0"></span>6 Cosmology

The PSM produces sky simulations on the basis of an underlying assumed ΛCDM cosmological model. The main parameters of the model are listed in [6.1.](#page-18-1) These parameters are adjustable by the PSM user, and are used as input parameters for running CAMB and/or CLASS to compute CMB and/or matter power spectra, as well as to generate shells of density contrast at various redshifts (see [6.2\)](#page-19-0).

## <span id="page-18-1"></span>6.1 Cosmological parameters

Cosmological parameters are used in various parts of the PSM sky simulation. As much as possible, the same set of parameters is used everywhere in the simulation. The only exception to this is when pre-computed maps of some component are used, in which case these specific maps use the cosmological model assumed for their generation, which can be different from the global cosmological parameters defined by the PSM user.

Cosmological parameters are used, in particular, for the computation of a CMB power spectrum with CAMB in the gaussian CMB model, and for the computation of cluster mass functions in the dmb and hydro+dmb models of SZ emission.

Table [4](#page-18-2) summarizes the cosmological parameters used by the PSM. Note that in principle  $\sigma_8$  can and should be computed from the other parameters. This is not fully implemented for the moment. It is up to the user to make sure that the scalar amplitude (used to normalise the CMB scalar anisotropies) and  $\sigma_8$  (used to generate catalogues of SZ clusters), both provided as input, are compatible with the same cosmological model.

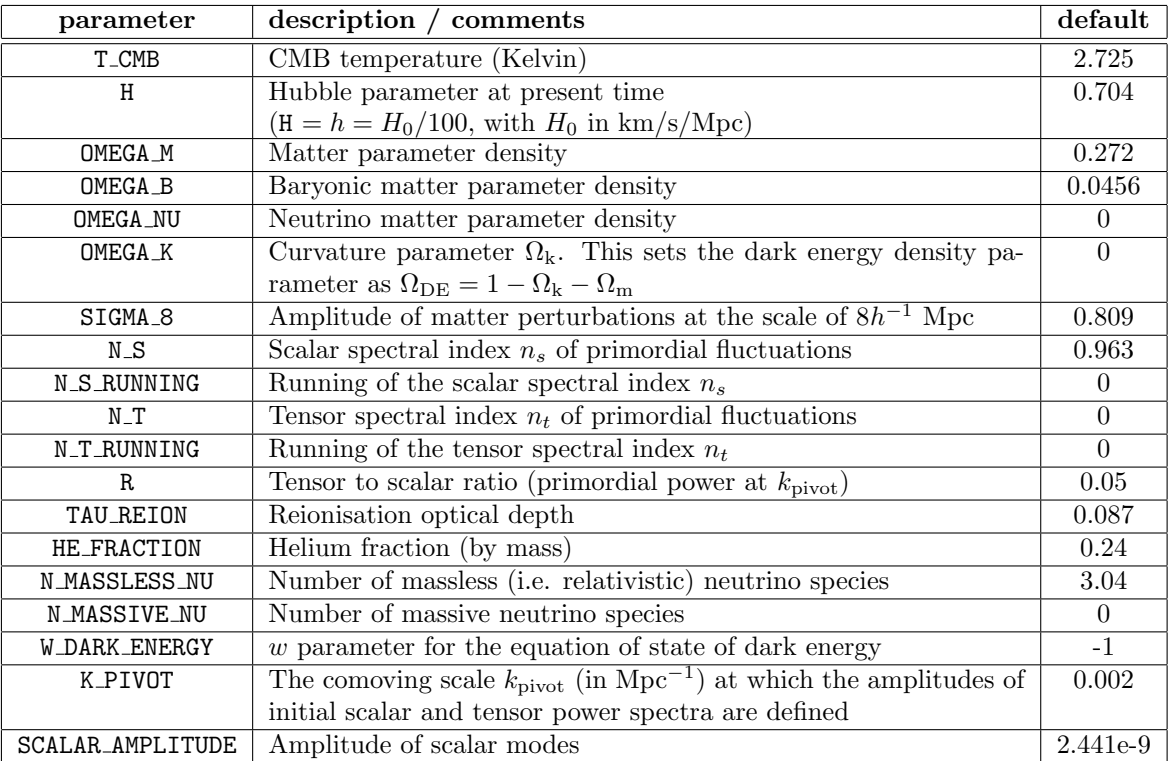

<span id="page-18-2"></span>Table 4: Cosmological parameters read-out from the configuration file by the PSM

## <span id="page-19-0"></span>6.2 Density fluctuations and cosmic structure

Perturbations of the spacetime metric along the cosmic history are of major importance for the PSM. Perturbations in the early universe, mostly around the epoch of last scattering  $(z \approx 1100)$ , give rise to CMB anisotropies. Late time perturbations ( $z \leq 10$ ) are linked to cosmic structure, that defines the distribution of galaxies and clusters of galaxies. The PSM uses CAMB and/or CLASS to compute CMB temperature and polarisation power spectra, lensing potential, and matter power spectra at late time.

The following parameters are used to run CAMB and CLASS during the execution of a PSM run, to generate CMB and matter power spectra corresponding to the cosmological parameters listed in [6.1,](#page-18-1) and to select what is used to compute the matter power spectrum used in the PSM run. Table [5](#page-19-4) lists the options.

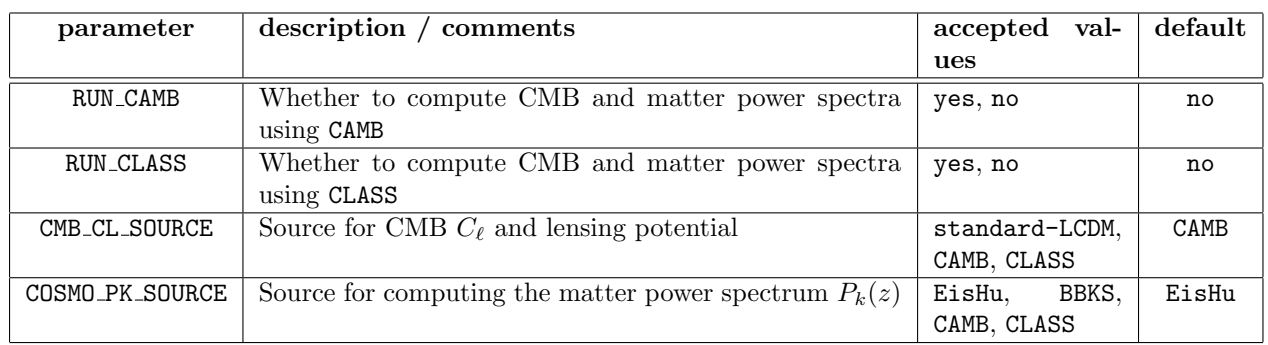

<span id="page-19-4"></span>Table 5: Parameters specifying whether CMB and matter power spectra are computed with none, either or both of CAMB and CLASS, and what is used to compute CMB, lensing, and matter power spectra in the PSM run.

The RUN CAMB and RUN CLASS parameters are compatible, i.e. it is possible to run both CAMB and CLASS (for instance, for comparing their outputs), or none, or one of them only. The outputs actually used for generating CMB fluctuations are specified with the CMB CL SOURCE parameter. The outputs used to compute the matter power spectrum as a function of redshift z are specified with COSMO PK SOURCE.

## <span id="page-19-1"></span>6.2.1 RUN CAMB

When the RUN CAMB parameter is set, the PSM run calls the CAMB software to generate CMB and matter power spectra according to the cosmological parameters defined in section [6.1.](#page-18-1) The PSM generates an input parameter file (saved in the cosmo/camb/ subdirectory of the PSM output directory) that is used for running CAMB. The outputs of CAMB are saved in the same directory. They are optionally used for generating the CMB and for computing the matter power spectrum used in some of the models of SZ emission.

## <span id="page-19-2"></span>6.2.2 RUN CLASS

When the RUN\_CLASS parameter is set, the PSM run calls the CLASS software to generate CMB and matter power spectra according to the cosmological parameters defined in section [6.1.](#page-18-1) The PSM generates an input parameter file for CLASS (saved in the cosmo/class/ subdirectory of the PSM output directory). The outputs of CLASS are saved in the same directory. They are optionally used for generating the CMB and for computing the matter power spectrum used in some of the models of SZ emission.

## <span id="page-19-3"></span>6.2.3 CMB CL SOURCE

This parameter sets the origin of the CMB power spectrum (or spectra) used to generate the CMB. The standard LCDM option uses the current best fit model CMB power spectrum described in section [8.1.](#page-22-1) The CAMB option uses the outputs of CAMB, and the CLASS option the outputs of CLASS, to generate the CMB and lensing potential  $C_{\ell}$ . In the last two cases, the cosmological parameters described in section [6](#page-18-0) are used to generate the CMB temperature and polarisation power spectra.

## <span id="page-20-0"></span>6.2.4 COSMO PK SOURCE

This parameter sets the origin of the matter power spectrum  $P(k)$ . The default value is EisHu, in which case the approximation of Eisenstein and Hu is used. The other cases are not fully implemented or tested yet.

## <span id="page-21-0"></span>7 The CMB dipole

The CMB dipole is an important term of sky anisotropies in the millimeter wavelengths range. It can been used for absolute or relative calibration of CMB observations. Two distinct models of CMB dipole emission are implemented in the PSM: prediction and generic. The output modelled dipole data are stored in the components/dipole/ subdirectory of the PSM output directory.

## <span id="page-21-1"></span>7.1 prediction CMB dipole

The prediction model generates a dipole with user-defined amplitude, galactic longitude, and galactic latitude. By default, these parameters match the measurement of WMAP (7 year data release). Default values are listed in table [6.](#page-21-3)

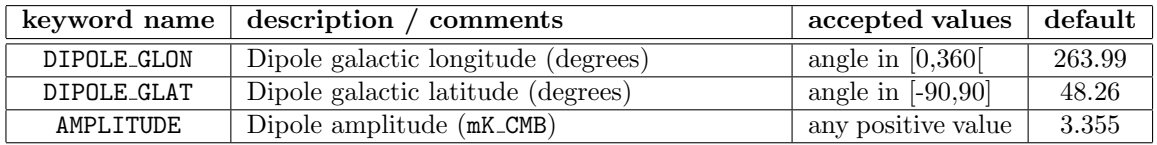

<span id="page-21-3"></span>Table 6: Parameters used by the PSM to model the CMB dipole

## <span id="page-21-2"></span>7.2 generic CMB dipole

The generic model draws at random the dipole amplitude and coordinates according to Gaussian laws. The default distributions are set using the same parameter names as in the prediction model and centered on the WMAP measurement by default (table [6\)](#page-21-3). Standard deviations are set with the parameters listed in table [7,](#page-21-4) and have default values equal to the WMAP measurement error bars. Note that these uncertainties are used to generate a random dipole only if the dipole model is set to generic.

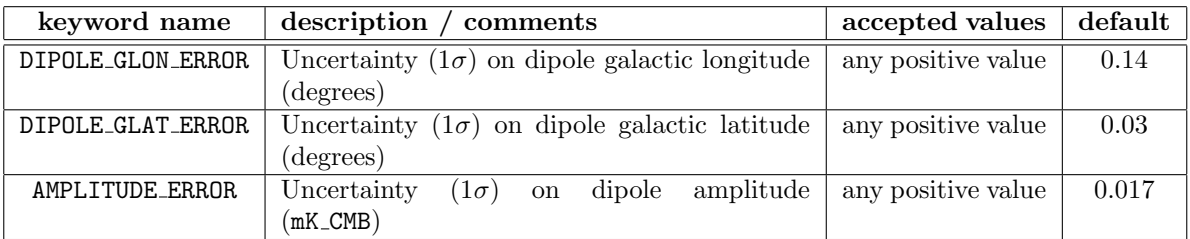

<span id="page-21-4"></span>Table 7: Parameters used by the generic CMB dipole model in the PSM to model random deviations of the dipole from its nominal amplitude and direction

## <span id="page-22-0"></span>8 Cosmic Microwave Background anisotropies

The PSM provides maps and power spectra of the CMB anisotropies (temperature and polarisation). The output modelled CMB data are stored in the components/cmb/ subdirectory of the PSM output directory. The theoretical  $C_\ell$  of the simulation are stored in the cmb cl.fits file, and the CMB map and harmonic coefficients are stored in cmb map.fits and cmb alm.fits respectively.

## <span id="page-22-1"></span>8.1 prediction CMB model

The CMB prediction (selected in the PSM configuration file by setting CMB MODEL = prediction) is derived from a CMB map obtained on WMAP 5-year data using a needlet ILC component separation method. The predicted CMB temperature anisotropies estimates 'best' (in a least square sense) the sky CMB emission at the target sky resolution. Note that the actual resolution of the map is set by the required sky resolution, the resolution of the available CMB observation, and the map signal-to-noise ratio. The prediction CMB is a result of a compromise between CMB error and noise contamination (in the Wiener sense). The input CMB map is the NILC5 map stored in the PSM input ancillary data in:

## Data/ancillary/observations/WMAP/NILC-CMB-5yr/mapilc5yr.fits

This map is then Wiener-filtered to minimize the total RMS error for the target sky resolution.

The corresponding assumed CMB power spectrum is a default 'WMAP-fit' obtained from running CAMB online on the Lambda web site, using the following parameter file, available in the PSM ancillary data products (and, if not already available on the user computer, read from the PSM data base upon normal PSM execution):

## Data/ancillary/models/cmb/standard\_lcdm/camb\_42481064.ini

The CMB power spectrum is read from the output of the CAMB run available in the same data directory, either in camb 42481064 lensedcls.dat or in camb 42481064 scalcls.dat, depending on whether the CMB LENSING parameter is set to cl or something different in the PSM configuration file. This parameter is the only one specifically used for the predicted CMB (in addition to all global PSM and sky model parameters described in section [4.3](#page-13-0) and  $5.1$ ).

Note that the choice of  $C_\ell$  (lensed or not) has no impact on the output CMB map. It only impacts the model power spectrum written as an output of the PSM run in the component/cmb/ subdirectory of the ouput directory.

Note also that on the basis of the theoretical correlation between  $E$  and  $T$ , the CMB prediction model produces not only a best guess for CMB temperature, but also for CMB E modes of polarisation. In the present version of the PSM, the B modes vanish.

## <span id="page-23-0"></span>8.2 gaussian CMB model

The gaussian CMB model is selected in the PSM configuration file by setting CMB MODEL = gaussian. The CMB map produced by the PSM is a random generation of CMB harmonic coefficients  $a_{\ell m}$  according to Gaussian statistics defined by an input CMB power spectrum (temperature, and polarisation).

The parameters of the model are specified in table [8.](#page-23-3) Their impact on the simulated CMB is detailed below.

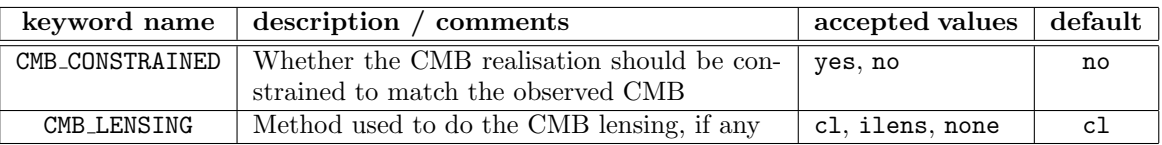

<span id="page-23-3"></span>Table 8: Parameters used by the gaussian CMB model in the PSM

#### <span id="page-23-1"></span>8.2.1 CMB CONSTRAINED

Setting this parameter to yes amounts to forcing the simulated CMB to match WMAP observations. The simulated CMB is then the sum of the predicted CMB described in section [8.1,](#page-22-1) and of randomly generated 'missing power'. On large scales, the CMB then essentially matches WMAP observations, whereas on small scales it is essentially random. Note that in spite of the name of the model, the constrained Gaussian CMB map may be detectably non-Gaussian, since the WMAP map used to constrain the CMB realisation is itself slightly non-Gaussian (by reason or low-level residual foregrounds in the map, for instance, if nothing else).

Setting this parameter to no will result in a totally random Gaussian CMB realisation.

#### <span id="page-23-2"></span>8.2.2 CMB LENSING

Lensing of the CMB by large scale structure generates small shifts of the CMB temperature and polarisation patterns on the sky. This in turn changes the power spectrum of temperature and polarisation anisotropies.

CMB lensing can be made in two ways with the PSM: either at the level of the theoretical power spectrum, or at the level of the maps. In the first case, the generated CMB will still be Gaussian, but the CMB power will be modified to take into account the impact of lensing. In the second case, unlensed CMB maps are generated first, and are subsequently lensed by shifting the temperature and polarisation patterns of the CMB anisotropies. Set CMB LENSING to cl to generate Gaussian CMB maps with a lensed power spectrum, and to ilens to generate CMB maps with lensing effect implemented on maps. The second option makes use of a map of lensing potential generated on the basis of CAMB power spectra. It requires significant memory (of order 40 GBytes) for lensing polarised maps at HEALPix nside=2048 and for SKY LMAX=4300.

## <span id="page-24-0"></span>8.3 nongaussian fnl CMB model

The PSM can produce simulated CMB maps with non-gaussianity of the local type. Such CMB realisations have been precomputed and are stored in the PSM data repository, both at  $\text{lnax}=1024$  (1000 realisations), or at lmax=3500 (100 realisations). The non-Gaussian CMB model assumes a linear-plus-quadratic model for Bardeen's gauge-invariant curvature potential, where the contribution of the quadratic term is given by a single parameter  $f_{\text{nl}}$ .

The parameters of the non-Gaussian CMB model are specified in table [8.](#page-23-3) Their impact on the simulated CMB is detailed in the following paragraphs.

| keyword name           | description /<br>comments                            | accepted values  | default    |
|------------------------|------------------------------------------------------|------------------|------------|
| NG_SIMUSET             | What set of input simulations to use                 | elsner1024,      | elsner3500 |
|                        |                                                      | elsner3500       |            |
| HI_ELL_EXTEND_GAUSSIAN | Whether to add gaussian fluctuations at $\ell > 0$   | yes, no          | no         |
|                        | 3500                                                 |                  |            |
| READJUST_NG_SPECTRUM   | Whether the power spectrum of the simulated          | yes, no          | no         |
|                        | non-gaussian template should be readjusted to        |                  |            |
|                        | match the expectation for the input cosmolog-        |                  |            |
|                        | ical parameters                                      |                  |            |
| DRAW_F_NL              | Whether the value of $f_{\rm nl}$ is drawn at random | yes, no          | no         |
| F_NL_MIN               | Minimum value of $f_{nl}$ if DRAW_F_NL = yes         | any number       | $-30$      |
| F_NL_MAX               | Maximum value of $f_{nl}$ if DRAW_F_NL = yes         | any number       | 30         |
| $F_NL$                 | Fixed value of $f_{nl}$ if DRAW_F_NL = no            | any number       | 10         |
| DRAW_NG_MAP_NUMBER     | Whether the number of the precomputed non-           | yes, no          | no         |
|                        | Gaussian CMB map used is drawn at random             |                  |            |
| NG_MAP_NUMBER_MIN      | lowest map number if the map number is ran-          | positive integer | 1          |
|                        | domly drawn                                          |                  |            |
| NG_MAP_NUMBER_MAX      | highest map number if the map number is ran-         | positive integer | 1          |
|                        | domly drawn                                          |                  |            |
| NG MAP NUMBER          | map number used if the map number is not             | positive integer | 1          |
|                        | randomly drawn                                       |                  |            |

Table 9: Parameters used by the nongaussian fnl CMB model in the PSM

## <span id="page-24-1"></span>8.3.1 NG SIMUSET

The non-Gaussian simulations available in the PSM comprise two sets of maps. The first one comprises 1000 maps at maximum harmonic  $\ell$  of 1024, and the other one 100 maps at maximum harmonic  $\ell$  of 3500. The NG SIMUSET parameter is used to decide among which of these simulation sets the CMB map will be drawn.

## <span id="page-24-2"></span>8.3.2 HI ELL EXTEND GAUSSIAN

Set this parameter to yes to extend the CMB to harmonic modes  $\ell$  higher than the limit in the original simulation. The additional small scales will be Gaussian.

## <span id="page-24-3"></span>8.3.3 READJUST NG SPECTRUM

Setting this keyword to 'yes' results in scaling the linear scalar modes of the non-Gaussian simulation to match the power spectrum corresponding to the cosmology set by the PSM user (with the cosmological parameters discussed in section [6\)](#page-18-0). The cosmological parameter set used to generate the non-Gaussian simulations is the default PSM cosmology (corresponding to WMAP 7year + BAO + H0). The corresponding CMB power spectrum

(scalar modes) is  $[C_{\ell}^{ng}]$ . For a different cosmology, we should have instead  $[C_{\ell}^{psm}]$ . If READJUST NG SPECTRUM is set to yes, then the linear part of the scalar modes of the maps are scaled by  $[C_{\ell}^{psm}]^{1/2} [C_{\ell}^{ng}]^{-1/2}$ , so that the spectrum of the CMB is compatible with the cosmological parameter set used in the simulation. If however the keyword READJUST NG SPECTRUM is set to no, then the cosmological parameters set by the PSM user are overwritten to match those used in the non-Gaussian simulation.

Not also that whether or not READJUST NG SPECTRUM is set to yes, tensor modes are added to the simulation if the tensor to scalar ratio is non-vanishing.

The CMB CL SOURCE parameter (see section [6.2\)](#page-19-0) sets the origin of the CMB power spectrum (or spectra) used to readjust the NG CMB power spectrum when the READJUST NG SPECTRUM parameter is set to yes.

#### <span id="page-25-0"></span>8.3.4 DRAW\_F\_NL

Set DRAW F NL to yes to generate the value of  $f_{n}$  at random between F NL MIN and F NL MAX with a uniform probability distribution. If DRAW F\_NL is set to no, the value of  $f_{\text{nl}}$  is set with the F\_NL parameter.

#### <span id="page-25-1"></span>8.3.5 F\_NL\_MIN

Set to minimum allowed value of  $f_{n}$  if drawn at random. The default value is -30, but this number can also be positive.

### <span id="page-25-2"></span>8.3.6 F\_NL\_MAX

Set to maximum allowed value of  $f_{nl}$  if drawn at random. The default value is 30. Note that just as much as F NL MIN, this number can be negative if requested.

#### <span id="page-25-3"></span>8.3.7 F NL

This parameter is used to set  $f_{nl}$  to a fixed value (can be positive, negative, or zero).

#### <span id="page-25-4"></span>8.3.8 DRAW\_NG\_MAP\_NUMBER

The PSM uses a number of pre-generated non-Gaussian simulations. If this parameter is set to yes, the map used in the simulations is drawn at random among available maps.

#### <span id="page-25-5"></span>8.3.9 NG\_MAP\_NUMBER\_MIN

The lowest map number used for random selection of the non-Gaussian simulation. Can be fixed between 1 and 1000 for simulations at  $l_{\text{max}} = 1024$ , and between 1 and 100 for simulations at  $l_{\text{max}} = 3500$ .

#### <span id="page-25-6"></span>8.3.10 NG\_MAP\_NUMBER\_MAX

The highest map number used for random selection of the non-Gaussian simulation. Can be fixed between NG MAP NUMBER MIN and 1000 for simulations at  $l_{\text{max}} = 1024$ , and between NG MAP NUMBER MIN and 100 for simulations at  $l_{\text{max}} = 3500$ .

#### <span id="page-25-7"></span>8.3.11 NG\_MAP\_NUMBER

This parameter is used to set the non-Gaussian map number used, if not drawn at random.

## <span id="page-26-0"></span>9 SZ effect

The SZ effect, due to the inverse Compton interaction of CMB photons with ionised gaz (primarily in clusters of galaxies) is simulated in the PSM with the superposition of thermal and kinetic SZ effects in a catalogue of galaxy clusters.

The generation of thermal and kinetic SZ effects in the sky model is turned on by setting to yes the SZ INCLUDE THERMAL and SZ INCLUDE KINETIC parameters respectively.

SZ effects are generated in the PSM by two means: either by post-processing large scale N-body and/or hydrodynamical simulations of Large Scale Structure to produce catalogues of clusters and maps of thermal and kinetic SZ effects, or on the basis of a cluster mass function which provides, for a given cosmology (as defined by the cosmological parameters described in section [6\)](#page-18-0), the number density  $dN/dM dz$  of clusters of mass M at redshift z.

## <span id="page-26-1"></span>9.1 SZ: Cluster parameters

A number of parameters are used to convert mass and redshift into integrated Y parameter, or connect X-ray observations to  $Y$ . These are listed below.

| keyword name    | description / comments                            | accepted values  | default |
|-----------------|---------------------------------------------------|------------------|---------|
| CLUSTER_PROFILE | Which type of profile is used to model clusters   | chandra,<br>xmm, | xmm     |
|                 |                                                   | beta             |         |
| NSTD PROFILE    | Whether to use a non-standard profile             | yes, no          | yes     |
| NORM PROFILE    | Whether the cluster profile is normalised to      | yes, no          | yes     |
|                 | match the observations                            |                  |         |
| PROFILE_BOUNDS  | Boundary for the profile                          | $5r500$ , $rvir$ | 5r500   |
| CLUSTER T STAR  | Normalisation parameter $T_{\star}$ to be used if | any number       | 1.48    |
|                 | NORM_PROFILE is set to no                         |                  |         |

Table 10: Parameters used to model cluster profiles and normalise them.

#### <span id="page-26-2"></span>9.1.1 CLUSTER PROFILE

This parameter sets the type of profile used to model the cluster. The three dimensional beta profile is given by

<span id="page-26-4"></span>
$$
P(r) = \frac{P_0}{\left[1 + \left(\frac{r}{r_c}\right)^2\right]^{3\beta/2}}\tag{1}
$$

with the core radius  $r_c$  depending on the cluster mass and  $\beta$  being fixed to 2/3. The xmm and chandra profile are Generalized Navarro Frenk and White profile of the form

<span id="page-26-3"></span>
$$
P(r) = P_{500} \frac{P_0}{(c_{500}x)^{\gamma} (1 + (c_{500}x)^{\alpha})^{\frac{\beta - \gamma}{\alpha}}}
$$
(2)

where  $x = r/R_{500}$ ,  $P_{500}$  an analytical formula depending on the cluster mass and redshift, and  $\alpha$ ,  $\beta$ ,  $\gamma$  being fitted on XMM data (Arnaud, M., Pratt, G. W., Piffaretti, R., et al. 2010, A&A, 517, A92) and Chandra data (Nagai, D., Kravtsov, A. V., & Vikhlinin, A. 2007, ApJ, 668, 1) respectively.

#### <span id="page-27-0"></span>9.1.2 NSTD PROFILE

When set to yes,  $P_0$ ,  $c_{500}$ ,  $\gamma$ ,  $\alpha$  and  $\beta$  for the cluster profile (see eq. [\(2\)](#page-26-3)) are set to the values of eq. (12) in Arnaud, M., Pratt, G. W., Piffaretti, R., et al. 2010, A&A, 517, A92. If set to no, then values are taken from eq. (B.2.) of the same paper. NSTD PROFILE stands for non-standard profile because choosing the values from eq. (12) leads to a non-standard slope of the Y-M relation ( $Y \propto M^{1.78}$ ) while choosing the values from eq. (B.2.) leads to a standard slope  $(Y \propto M^{5/3})$ . Values from eq. (12) are the best fit on XMM data while values from eq. (B.2.) are obtained when forcing the standard dependance of the scaling laws.

#### <span id="page-27-1"></span>9.1.3 NORM PROFILE

When set to yes, this parameter imposes a normalisation that matches the observations (and this, irrespective of the fact that the cosmological model used in the PSM simulation may be different from the real one). If, in contrast, NORM PROFILE is set to no, then the normalisation is made according to a theoretical model, and uses the normalisation parameter CLUSTER T STAR. The normalisation is computed from the pressure profiles derived from X-ray observations i.e. using the  $P_0$  parameter in the equation [2.](#page-26-3) If NORM PROFILE is set to no then  $P_0$  is ignored. The NORM PROFILE parameter is not active if the CLUSTER PROFILE parameter is set to beta.

#### <span id="page-27-2"></span>9.1.4 PROFILE BOUNDS

Distance from the cluster center at which it is assumed all the cluster mass is included. This also sets the angular distance (from the cluster center) at which the SZ emission of a single cluster will vanish in the SZ maps. The value 5r500 is 5 times the distance at which, in the xmm or chandra model of the cluster profile, the density of the cluster is 500 times the critical density. The value rvir is the virial radius (used for the beta model of cluster profile).

#### <span id="page-27-3"></span>9.1.5 CLUSTER T STAR

Normalisation parameter to be used if NORM\_PROFILE is set to no or CLUSTER\_PROFILE is set to beta. CLUSTER\_T\_STAR is the value of the  $T_*$  parameter in equation 4 of Perpaoli et al., 2003, MNRAS, 342, 163:

,

<span id="page-27-6"></span>
$$
\left(\frac{M(T,z)}{10^{15} h^{-1} \, \text{M}_{\odot}}\right) = \left(\frac{T}{T_*}\right)^{3/2} \left(\Delta_c E^2\right)^{-1/2} \times \left(1 - 2 \frac{\Omega_{\Lambda}(z)}{\Delta_c}\right)^{-3/2}
$$

where T is in keV,  $\Delta_c$  is the mean overdensity inside the virial radius in units of the critical density and E the Hubble parameter normalized to its present value. Under the assumption of clusters being isothermal, we use equation [3](#page-27-6) (so the  $T_*$  parameter) to normalise equation [1](#page-26-4) or [2.](#page-26-3)

## <span id="page-27-4"></span>9.2 SZ: Catalogue parameters

A few parameters are used for the generation of a cluster catalogue. They are used by the dmb, hydro+dmb and prediction SZ models, and are listed below.

#### <span id="page-27-5"></span>9.2.1 MASS FUNCTION

This parameter defines the model to use for the number density  $dN/dMdz$  of clusters of mass M at redshift z. The references are:

- Press W. H., Schechter P., 1974, ApJ, 187, 425
- Sheth R. K., Tormen G., 1999, MNRAS, 308, 119
- Evrard A. E., et al., 2002, ApJ, 573, 7
- Jenkins A., et al., 2001, MNRAS, 321, 372
- Tinker J., et al., 2008, ApJ, 688, 709

| keyword name         | description<br>comments                          | accepted values                  | default    |
|----------------------|--------------------------------------------------|----------------------------------|------------|
| <b>MASS FUNCTION</b> | The mass function used to generate the cata-     | press_schechter,                 | tinker     |
|                      | logue                                            | sheth_tormen,                    |            |
|                      |                                                  | evrard, jenkins,                 |            |
|                      |                                                  | tinker                           |            |
| CLUSTER M INF        | Lower mass limit of clusters included in the     | number,<br>be-<br>a <sub>1</sub> | 0.1        |
|                      | catalogue, in units of $10^{15}$ solar masses    | tween $0.01$ and 1               |            |
|                      |                                                  | typically                        |            |
| SZ_INPUT_CAT         | List of catalogues of known clusters to be in-   | that can<br>a list               | rosat sdss |
|                      | cluded in the model sky emission                 | include<br>rosat.                |            |
|                      |                                                  | sdss                             |            |
| SZ RELATIVISTIC      | Order of relativistic corrections to the thermal | 0, 1, 2, 3, 4                    | O          |
|                      | SZ effect                                        |                                  |            |

Table 11: Parameters used to produce the cluster catalogue.

#### <span id="page-28-0"></span>9.2.2 CLUSTER MINF

This parameter sets the lower mass limit of clusters included in the catalogue, in units of  $10^{15}$  solar masses. The number of clusters included increases rapidly with decreasing lower mass. This impacts the time for generating the SZ maps, and the size of the cluster catalogue.

## <span id="page-28-1"></span>9.2.3 SZ INPUT CAT

This parameter is used to define the catalogues of known clusters that should be included in the simulation. It is used by the prediction model in all cases, as well as in the dmb model if the SZ CONSTRAINED parameter of that model is set to yes. The rosat catalogue comprises 1743 galaxy clusters with the ROSAT X-ray satellite. The sdss catalog comprises 13,823 optically selected clusters extracted from the SDSS galaxy survey. 215 clusters are common to these two independent catalogues and their emission is modeled on the basis of the ROSAT observations if both catalogues are used.

#### <span id="page-28-2"></span>9.2.4 SZ RELATIVISTIC

This parameter sets whether relativistic corrections are taken into account in the model of thermal SZ, and at which order. The default is 0 (non-relativistic limit). The relativistic SZ effect is currently fully implemented only for the prediction and dmb SZ models. In the hydro+dmb model, high redshift clusters (which are generated from number counts with the dmb model), are modelled with relativistic correction included. The low redshift map, however, is computed at first order only (non-relativistic thermal SZ) for the moment.

## <span id="page-28-3"></span>9.3 SZ: prediction

The SZ prediction model includes only expected signals from the clusters included in the catalogues specified with the SZ\_INPUT\_CAT parameter. The parameters CLUSTER\_PROFILE, NORM\_PROFILE, PROFILE\_BOUNDS and CLUSTER\_T\_STAR are active for this model. This model generates only thermal SZ effect.

## <span id="page-28-4"></span>9.4 SZ: dmb

The SZ dmb model generates first a catalogue of galaxy clusters according to the mass function specified by the MASS FUNCTION parameter. For each cluster, the expected SZ signal is computed on the basis of a physical model linking mass and redshift to electron density and temperature, on the basis of the spherically symmetric profile specified with the CLUSTER PROFILE parameter. Cluster are distributed at random over the  $4\pi$  of the sky, with a uniform probability. To each cluster, a velocity is assigned as a function of its redshift (assuming

linear growth of structures). The 3-D velocity vector is drawn at random given the variance of the velocity field at that redshift, for the given cosmological parameters. This model accepts two additional parameters: SZ CONSTRAINED and SZ INCLUDE POLARISED.

| keyword name         | description / comments                       | accepted values default |    |
|----------------------|----------------------------------------------|-------------------------|----|
| SZ CONSTRAINED       | Whether the catalogue contains real observed | ves, no                 | no |
|                      | <b>clusters</b>                              |                         |    |
| SZ_INCLUDE_POLARISED | Whether to include polarised SZ effect       | yes, no                 | no |

Table 12: Parameters used by the dmb SZ emission model.

#### <span id="page-29-0"></span>9.4.1 SZ CONSTRAINED

When this parameter is set to yes, a catalogue of observed clusters as specified with the SZ\_INPUT\_CAT parameter is produced. Clusters in the simulated catalogue that match best the observed ones (same bin of mass and redshift, location on the sky as close as possible as that of the real cluster) are replaced by the observed ones.

#### <span id="page-29-1"></span>9.4.2 SZ INCLUDE POLARISED

This parameter is used to generate SZ polarisation due to the transverse motion of the cluster. This feature needs revision (for band integration), and should not be used at present, but can be reactivated if needed. Contact Jacques Delabrouille and/or Jean-Baptiste Melin.

## <span id="page-29-2"></span>9.5 SZ: hydro+dmb

The SZ hydro+dmb model merges a low redshift  $(z < 0.25)$  full hydrodynamic simulation, containing the constrained local SZ map, with a high redshift model based on cluster number counts following the method implemented in the dmb model. The high redshift dmb part accepts the same keywords as the corresponding model. Note that the catalogue of clusters written by the PSM contains only the high redshift objects (no catalogue is available yet for the low redshift objects present in the hydro simulation).

## <span id="page-29-3"></span>9.6 SZ: nbody+hydro

The SZ nbody+hydro model uses a combination of hydro+N-body simulations of the distribution of baryons for redshifts  $z < 0.025$  (the local universe), and of pure N-body simulations of dark matter structures in a Hubble volume. The model uses pre-generated SZ maps of thermal and kinetic SZ and uses them as templates of SZ emission. This model requires no additional parameter.

## <span id="page-30-0"></span>10 The Galaxy

Emission from the galactic interstellar medium is constituted of 5 main components: synchrotron, free-free, thermal dust, spinning dust, and CO molecular lines.

Subdirectories named synchrotron/, freefree/, thermaldust/, spindust/ and co/ of the component/ subdirectory of the PSM output directory are created upon PSM execution, and contain maps and structures describing each of the emissions individually.

There are at present two models of galactic emission, the prediction and simulation models. Both of them are based on the same input galactic templates, but the simulation model generates random small scale structure that is added to the synchrotron, free-free and thermal dust templates if the sky resolution of the PSM run is smaller than the resolution of the available template.

## <span id="page-30-1"></span>10.1 Galactic polarisation

The polarisation of galactic diffuse emission can be modelled according to two main prescriptions: either following Miville-Deschênes et al. (2008), or Fauvet et al (2011). The models are tightly connected.

Table [13](#page-30-5) highlights the parameters that specify the modelling of polarised galactic emission in the PSM.

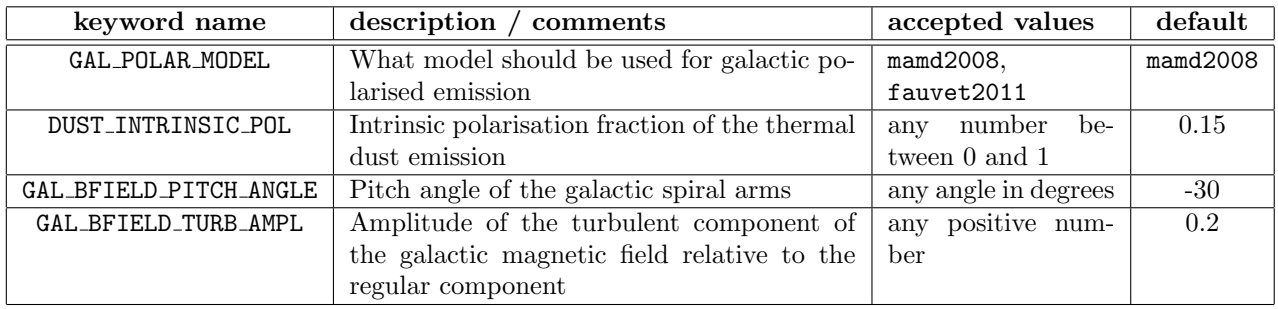

<span id="page-30-5"></span>Table 13: Parameters used for generating the model of galactic polarisation.

## <span id="page-30-2"></span>10.1.1 GAL POLAR MODEL

This parameter sets which model is used to generate the galactic polarised emission. The two possible options are based on a 3-D model of the galactic magnetic field. If GAL POLAR MODEL is set to mamd2008, polarisation templates have been constrained to match WMAP observations, and are fixed, except for the dust intrinsic polarisation level. If it is set to fauvet2011, two additional parameters (the galactic pitch angle, and the relative amplitude of the turbulent to regular part of the magnetic field), can be set by the PSM user.

## <span id="page-30-3"></span>10.1.2 DUST INTRINSIC POL

Intinsic polarisation fraction of thermal dust emission. This parameter will scale the dust polarisation templates for both the mamd2008 and the fauvet2011 galactic polarisation models. The default value corresponds to 15% intrinsic dust polarisation.

## <span id="page-30-4"></span>10.1.3 GAL BFIELD PITCH ANGLE

This parameter is used only by the fauvet2011 galactic polarisation model. It is used to set the geometry of the regular component of the galactic magnetic field used to produce templates of polarised galactic emission from observations of total intensity.

#### <span id="page-31-0"></span>10.1.4 GAL BFIELD TURB AMPL

This parameter sets the relative strength of the turbulent part of the galactic magnetic field as compared to the regular one (used only by the fauvet2011 galactic polarisation model).

## <span id="page-31-1"></span>10.2 Synchrotron

Synchrotron emission is included in the sky model if the INCLUDE SYNCHROTRON parameter is set to yes. The synchrotron model in the present PSM is modeled on the basis of a single template at 23 GHz, which is scaled in frequency with a pixel-dependent emission law (either power law, or power law with curvature). A power law synchrotron emission is implemented as

$$
I_{\nu} \propto \left[\frac{\nu}{\nu_{\rm ref}}\right]^{(\beta_s+2)}\tag{3}
$$

and a curved power law synchrotron emission as

$$
I_{\nu} \propto \left[\frac{\nu}{\nu_{\rm ref}}\right]^{(\beta_s+2)+\beta_c \log_{10}(\nu/\nu_{\rm cur})} \tag{4}
$$

where  $\beta_s$  is the synchrotron spectral index,  $\nu_{ref}$  is a reference frequency (for which the synchrotron template is available, currently 23 GHz),  $\beta_c$  is the curvature amplitude, and  $\nu_{\rm cur}$  is a reference frequency for the curvature of the emission law.

The synchrotron 23 GHz map is stored in the synchrotron ampl.fits file, and the spectral index map in the synchrotron specind.fits file, both located in the components/synchrotron/ subdirectory of the PSM output directory. Synchrotron emission is polarised if the FIELDS global parameter is set to TP.

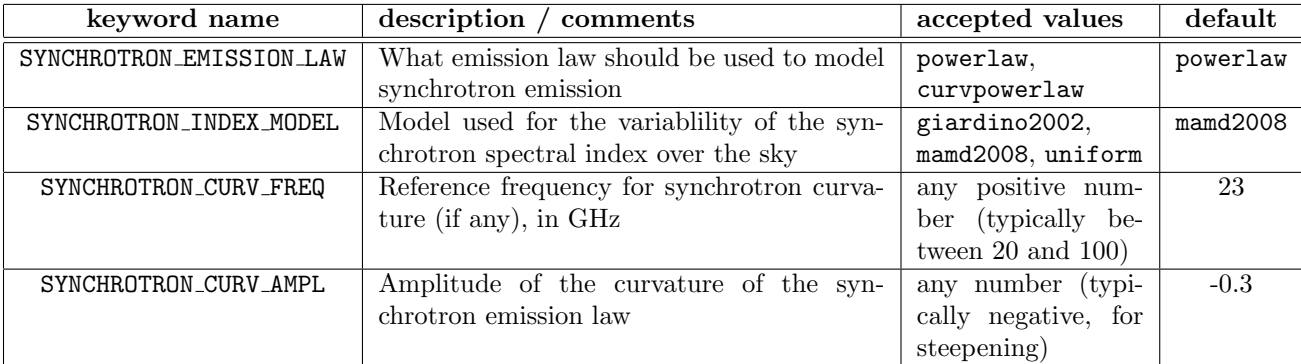

Table 14: Parameters used for generating the synchrotron emission model.

#### <span id="page-31-2"></span>10.2.1 SYNCHROTRON EMISSION LAW

If this is set to powerlaw, then the synchrotron map template is extrapolated using a power law (that can be pixel-dependent). Set to curvpowerlaw for modelling synchrotron with an emission law that steepens at higher frequency.

#### <span id="page-31-3"></span>10.2.2 SYNCHROTRON INDEX MODEL

Two different templates, giardino2002 and mamd2008, can be used for modeling a space-varying synchrotron spectral index. The first model is based on Giardino et al., A&A, 387, 82 (2002). The second is based on Miville-Deschênes et al. A&A, 490, 1093 (2008). Finally, if SYNCHROTRON\_INDEX\_MODEL is set to uniform, the synchrotron spectral index is assumed to be uniform over the sky, and equal to  $-3$  (in  $K_{RJ}$  units).

#### <span id="page-32-0"></span>10.2.3 SYNCHROTRON CURV FREQ

Frequency  $\nu_{\text{cur}}$  (in GHz) for the steepening of the emission law (used only if SYNCHROTRON EMISSION LAW is set to curvpowerlaw).

#### <span id="page-32-1"></span>10.2.4 SYNCHROTRON CURV AMPL

Amplitude  $\beta_c$  (unitless) for the steepening of the emission law (also used only if SYNCHROTRON EMISSION LAW is set to curvpowerlaw).

#### <span id="page-32-2"></span>10.3 Free-free

Free-free emission is included in the sky model if the INCLUDE FREEFREE parameter is set to yes. The free-free model uses a single free-free template, which is scaled in frequency using a specific emission law (close to a power law with spectral index -0.15). The free-free template map at 23 GHz is stored in the freefree ampl.fits output file, located in the components/freefree/ subdirectory of the PSM output directory. Free-free emission is not polarised in the present model.

The free-free model accepts the following additional parameters:

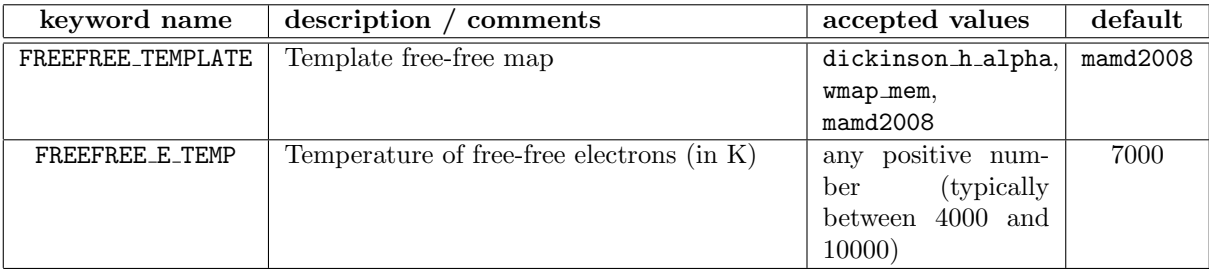

Table 15: Parameters used for generating the free-free emission model.

#### <span id="page-32-3"></span>10.3.1 FREEFREE TEMPLATE

Set this parameter to dickinson h alpha to use as a free-free template a map of  $H\alpha$  emission corrected for dust extinnction as derived in Dickinson et al, MNRAS, 341, 369 (2003), to wmap mem to use the WMAP MEM free-free map from Bennett et al., , and to mamd2008 to use a composite map that uses the former over most of the sky, but uses the latter in regions where the extinction is  $E(B-V) \ge 2$  (or  $A_V \ge 6$ ), and uses the WMAP MEM map also when it is lower than the free-free predicted from the  $H\alpha$  emission.

### <span id="page-32-4"></span>10.3.2 FREEFREE E TEMP

The free-free emission law depends slightly on the temperature of the warm medium. Set FREEFREE E TEMP to the assumed temperature, in Kelvin (7000 K is the default).

## <span id="page-32-5"></span>10.4 Thermal dust

Thermal dust emission is included in the sky model if the INCLUDE THERMALDUST parameter is set to yes. It is modeled on the basis of the coaddition of two greybodies with fixed emissivity spectral indices, and with each an amplitude template map and a temperature map.

The amplitude maps are stored in thermaldust ampl1.fits and thermaldust ampl2.fits, and temperature maps are stored in thermaldust\_temp1.fits and thermaldust\_temp2.fits. All the above maps are written in the components/thermaldust/ subdirectory of the PSM output directory. When the FIELDS global

parameter is set to TP, the dust amplitude maps are polarised, but the temperature maps are not (the emission laws are assumed the same in temperature and polarisation).

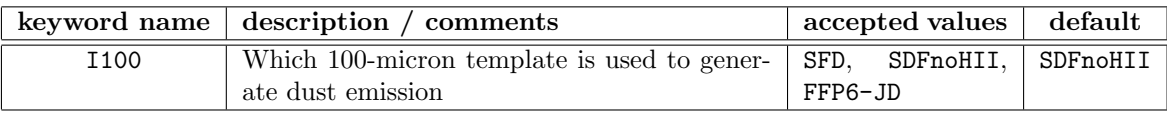

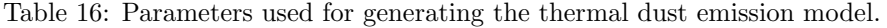

#### <span id="page-33-0"></span>10.4.1 I100

The I100 parameter sets the version of the 100 micron dust template used to generate dust emission. The SFD option corresponds to the Schlegel-Finkebiner-Davies map (in HEALPix format, at native nside=1024). The default option, SDFnoHII, corresponds to the same map with ultra-compact HII regions subtracted (note that the former parameter INCLUDE H2REGION, used in previous versions, is now obsolete, and is replaced by the use of I100). The third option, FFP6-JD, is a template built from an extrapolation at 100 microns of Planck HFI 857 GHz observations, filtered to suppress cosmic infrared background anisotropies, and with point sources subtracted. That third option is restricted to the Planck collaboration.

## <span id="page-33-1"></span>10.5 Spinning dust

Spinning dust emission is included in the sky model if the INCLUDE SPINDUST parameter is set to yes. The spinning dust model uses a single template, which is scaled in frequency using a specific emission law.

The spinning dust template map at 23 GHz is stored in the spindust ampl.fits output file, located in the components/spindust/ subdirectory of the PSM output directory. Spinning dust emission is not polarised in the present model.

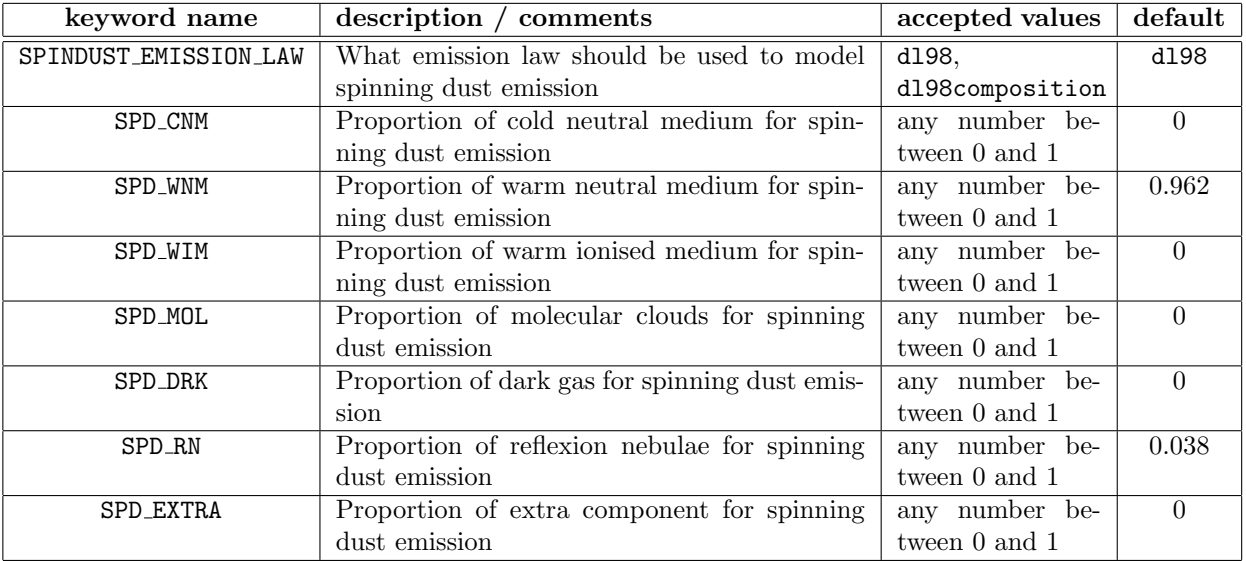

Table 17: Parameters used for generating the spinning dust emission model.

#### <span id="page-33-2"></span>10.5.1 SPINDUST EMISSION LAW

There are two options for the emission law, which are selected with the SPINDUST EMISSION LAW parameter in the PSM configuration file. If this parameter is set to dl98composition, the average composition of the ISM in terms of cold neutral medium (CNM), warm neutral medium (WNM) warm ionised medium (WIM), molecular clouds (MOL), dark component (DRK), reflection nebulae (RN), are set by the PSM user. The dl98composition emission law also accepts an extra component (EXTRA), the emission law of which is tabulated in the emit4.jnu.extra\_a file, to be found in the datafiles/spindust directory of the PSM distribution. The PSM user can change the spinning dust emission law by modifying the corresponding emit4.jnu.extra\_a data file and changing the proportion of extra emission (recommended only to experimented PSM users). The total spinning dust emission law is the sum of the individual emissions of all components, in proportions set by the parameters described next. The dl98 spinning dust emission law (default) corresponds to 96.2% warm neutral medium and 3.8% reflection nebulae.

## <span id="page-34-0"></span>10.6 CO molecular lines

CO molecular line emission is included in the sky model if the INCLUDE CO parameter is set to yes. Currently the model is rather simple: one single template, part sky coverage only, constant line ratio, no polarisation. The map used for generating CO emission has only part-sky coverage.

## <span id="page-35-0"></span>11 Point sources

Point sources in the PSM are separated into three categories: radio sources (radiops), infrared sources (irps) and ultra-compact Hii regions (uchii). In addition, WMAP sources are treated as a special case of radio sources.

There are two point sources models implemented in the PSM: prediction and simulation. As many radio sources are variable, the prediction model comprises only infrared sources and ultra-compact HII regions, modelled on the basis of extrapolations of real IRAS sources. The simulation model comprises fake (faint) infrared sources to homogenize the IRAS coverage, and extrapolations of radio sources observed at frequencies ranging from 850 MHz to 4.85 GHz.

All PSM sources are divided in two additional categories: strong sources, and faint sources. Strong source observed maps are created directly at the sky resolution by drawing individual sources in pixel space, while faint point source maps are based on distributing the faint sources on single pixels, and then convolving the maps with the appropriate gaussian beam in harmonic space.

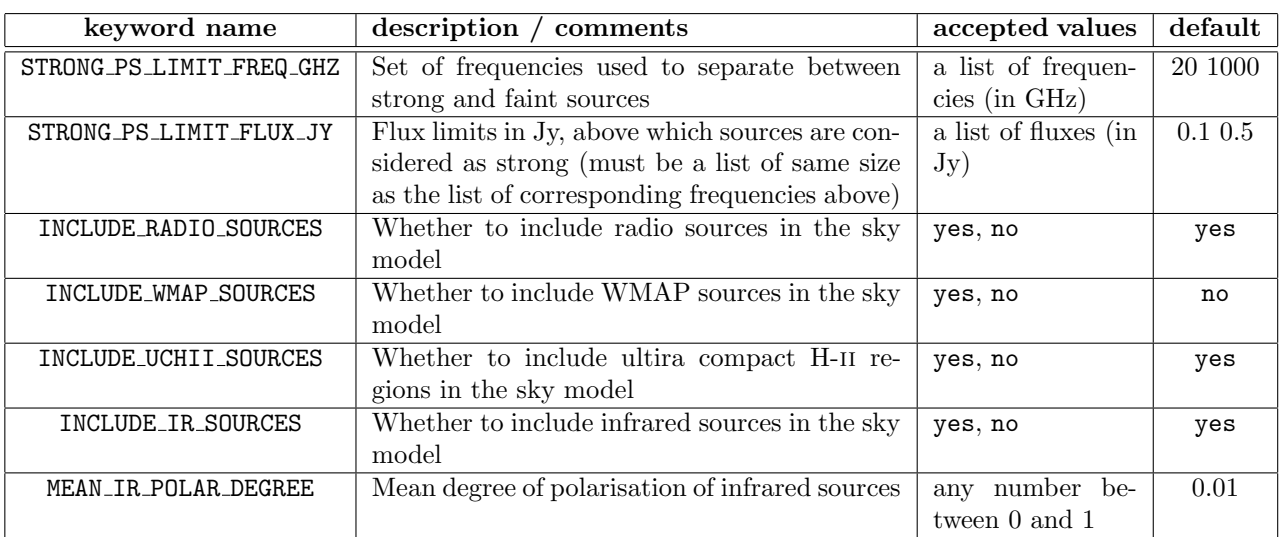

## <span id="page-35-1"></span>11.1 Parameters of the point source model

Table 18: Parameters used for generating the point sources in the PSM.

#### <span id="page-35-2"></span>11.1.1 STRONG PS LIMIT FREQ GHZ

Set this parameter to a set of frequencies that will be used to separate between strong and point sources.

#### <span id="page-35-3"></span>11.1.2 STRONG PS LIMIT FLUX JY

Set this parameter to a set of limit fluxes, in Jy. Each of these fluxes corresponds to one of the frequencies set with STRONG PS LIMIT FREQ GHZ, so that the number of specified frequencies and fluxes should be the same.

Any source that has a flux in excess of the limit at any of the specified frequencies is considered as strong, the rest being considered as faint (i.e. those sources that exceed the limit at none of the specified frequencies). Maps and catalogues of observed strong sources will contain the same list of sources for all frequencies of observation. Note that depending on how these parameters are set, there is no guarantee that the sources selected as 'strong'

are indeed the strongest ones in all the frequency bands of observation. An extreme example would be to set the limit strong vs. faint at radio frequencies (e.g. 5 GHz) but observing the sky in high frequency bands. The PSM would consider as 'strong' some strong radio sources, but not any of the strong infrared galaxies that are likely to be the strongest in the observations. For safety, it is recommended to have at least one radio frequency and one far infrared frequency in the STRONG PS LIMIT FREQ GHZ list (as is done by default).

#### <span id="page-36-0"></span>11.1.3 INCLUDE RADIO SOURCES

Set this parameter to include the population of radio sources in the model.

#### <span id="page-36-1"></span>11.1.4 INCLUDE WMAP SOURCES

Set this parameter to include the population of radio sources in the model. Note that when this is done, a number of sources from the radio catalogue produced from lower frequency data are replaced by sources that match the WMAP measurements. Most of these sources, however, are highly variable, so that an experiment observing the sky some years after WMAP is not likely to observe compatible emission from these sources.

#### <span id="page-36-2"></span>11.1.5 INCLUDE UCHII SOURCES

Set this parameter to include a population of galactic ultra-compact H-ii regions.

#### <span id="page-36-3"></span>11.1.6 INCLUDE IR SOURCES

Set this parameter to include a population of infrared sources (based on the IRAS observed sources).

#### <span id="page-36-4"></span>11.1.7 MEAN IR POLAR DEGREE

This parameter sets the level of polarisation of infrared sources (for polarised sky simulations).

## <span id="page-36-5"></span>11.2 Radio sources

Radio sources (faintradiops and strongradiops components) in the PSM are modelled as pointlike objects in the sky, with a Spectral Energy Distribution (SED) that depends on frequency as a set of band-limited power laws. Each radio source is modelled with four distinct power laws, that describe their emission below 4.85 GHz, between 4.85 and 20, between 20 and 100, and above 100 GHz. Each source has its own amplitude and spectral indices. Each source has its own polarisation fraction and angle, but both are constant (for each source) across frequencies. The model catalogues of radio point sources is stored in the format of an IDL save file in the component/ps/ subdirectory of the PSM output directory. There is, in general, a catalogue for faint radio sources, and another one for strong radio sources.

The total number of modelled radio sources in the PSM is about 2,000,000.

## <span id="page-36-6"></span>11.3 Infrared sources

Infrared sources (faintirps and strongirps components) are modelled as pointlike objects, with an SED in the form of a single greybody each. Infrared sources are mostly galactic sources and local galaxies. Catalogues for strong and faint infrared sources are stored as IDL save sets in the component/ps/ subdirectory of the PSM output directory.

## <span id="page-37-0"></span>11.4 WMAP sources

WMAP sources are considered as radiosources, and treated as such except that they are modelled with an emission al below 4.85 GHz, one between 4.85 and 23, one between each of the central frequencies of the WMAP frequency bands (23, 33, 41, 61, and 94 GHz), and one above 94 GHz. If the parameter INCLUDE WMAP SOURCES is set to yes, this replaces the modeling of some of the radio sources above.

## <span id="page-37-1"></span>11.5 UCH-ii sources

Ulracompact H-ii regions are modelled with the sum of two emission laws: a greybody for the thermal emission part, and a free-free emission at radio frequencies.

## <span id="page-38-0"></span>12 The Far Infrared Background

There is at present one single model of emission for the far infrared background, due to a collection of blended high redshift infrared sources. No parameter exists at present for this component.

## <span id="page-39-0"></span>13 Band-integration and simulated observations

Once a model of the sky is generated, the PSM performs band-integration of the emissions to generate bandintegrated maps of components, at the resolution of the generated model sky. These-band-integrated sky emission maps are then used to generate simulated observations by instruments (with noise added, resolution changed, and possibly map format changed).

## <span id="page-39-1"></span>13.1 General parameters of sky observation

The general parameters specific for band-integration only are as follows:

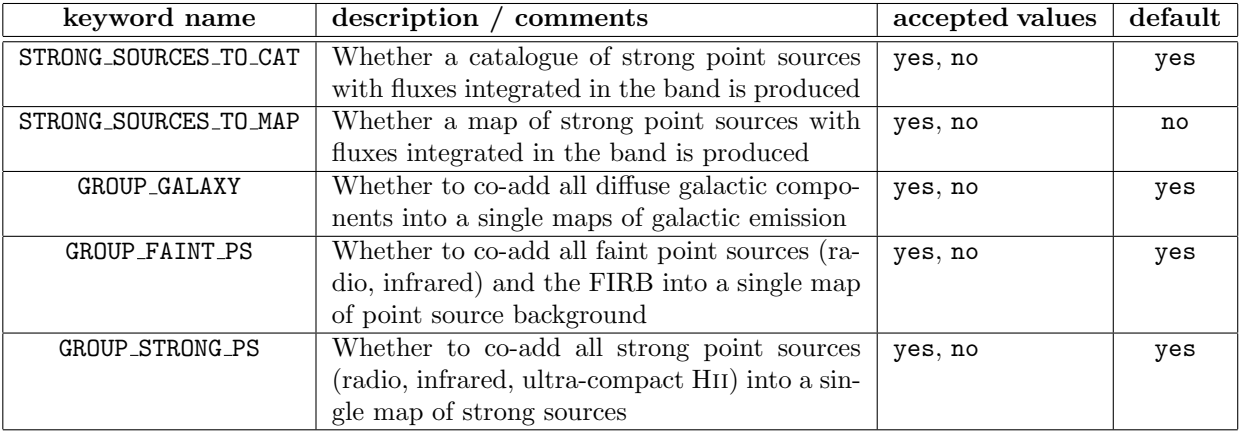

Table 19: Parameters specifying the rules for band-integration.

Observation parameters, that impact the production of coadded maps as seen by the instruments, are:

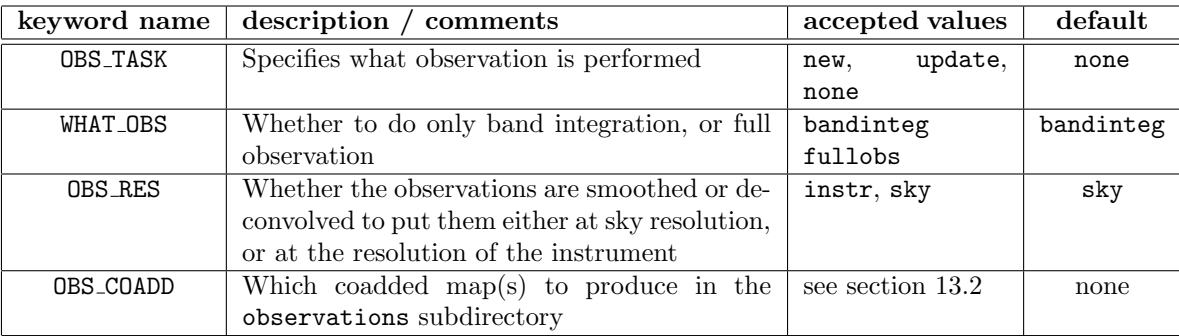

Table 20: Parameters specifying the rules for sky observation.

## <span id="page-39-2"></span>13.1.1 STRONG SOURCES TO CAT

Strong sources, as selected on the basis of the values of the STRONG PS LIMIT FREQ GHZ and STRONG PS LIMIT FLUX JY parameters described in section [11.1,](#page-35-1) can be 'observed' in the format of a catalogue of observed sources. Set STRONG SOURCES TO CAT to yes to produce, for each instrument channel, a catalogue of strong point source observations.

#### <span id="page-40-0"></span>13.1.2 STRONG SOURCES TO MAP

Set this parameter to yes to produce maps of strong point sources for each of the instrument channels.

#### <span id="page-40-1"></span>13.1.3 GROUP GALAXY

For the purpose of saving disk space, it is possible to avoid writing on disk the maps for individual galactic components (synchrotron, free-free, thermal dust, spinning dust, CO lines). If

tt GROUP GALAXY is set to 'yes', then all these maps are co-added for each frequency band, and are are saved in a single file (per frequency band).

#### <span id="page-40-2"></span>13.1.4 GROUP FAINT PS

This parameter is similar to tt GROUP GALAXY, except that it co-adds all faint source maps (including the far infrared background).

#### <span id="page-40-3"></span>13.1.5 GROUP STRONG PS

This parameter is similar to tt GROUP GALAXY, except that it co-adds all strong source maps (including the far infrared background).

#### <span id="page-40-4"></span>13.1.6 OBS TASK

In addition to the default option of not observing the sky (i.e. doing no integration of the sky model into instrumental frequency bands) the PSM offers the possibility to generate a new integrated sky emission, or to update an existing one. This is set using the OBS TASK parameter. If it is set to update, then the code checks for existing band-integrated sky maps in the relevant directories of the PSM output, and checks whether the current instrumental band is the same as the one stored. If the instrumental band is the same, and the band-integrated sky file already exists, then the band integration is not redone. Otherwise, if either the sky or the band have changed, then the band-integration is re-done, and the new band-integrated sky emission is saved in place of any already existing band-integrated sky emission. When instead the OBS\_TASK parameter is set to new, then all existing observations are erased, and re-done.

The update mode is particularly useful for generating new observations of an existing sky, in which case it would be used with the SKY\_TASK parameter set to restore (see section [5.1\)](#page-15-1).

## <span id="page-40-5"></span>13.1.7 WHAT\_OBS

The 'observation' of the PSM model sky is performed in two steps:

- 1. First, integration in frequency bands (at the resolution of the sky model). This is the bandinteg step;
- 2. Then, smoothing (if required) to the resolution of instrumental channels (or deconvolving, if the resolution of the instrument is better than that of the sky model, although this is not particularly recommended), coaddition, generation and addition of instrumental noise, and reprojection in the pixelisation schem of each instrumental channel. This is the fullobs step.

Set WHAT\_OBS to bandinteg to stop at the end of step 1, and to fullobs to stop at the end of step 2.

#### <span id="page-40-6"></span>13.1.8 OBS RES

This parameter offers the possibility to produced final observations at the resolution of the sky model rather than that of the instrument. It is useful to generate maps at degraded resolution.

## <span id="page-41-0"></span>13.2 Coaddition rules

The PSM offers flexibility in the production of co-added or partially coadded output maps. Rules for coaddition are defined using the special parameter OBS COADD. Unlike most parameters defined in the PSM configuration file, there can be several instances of **OBS\_COADD** in the instructions.<sup>[1](#page-41-1)</sup>

Each one of them will then be used to generate one single map of observation, containing the emission of one ore more sky components and/or of instrumental noise. The maps will be found in the observations subdirectory of the output, in subdirectories corresponding to individual instrument channels. Map names will start with group1 map..., group2 map..., etc. The list of components included in each map is written in the README file included in each channel subdirectory. For instance, consider the following lines in the PSM configuration file:

```
OBS COADD = allsky
OBS\_COADD = a11OBS COADD = synchrotron freefree thermaldust spindust co
OBS COADD = synchrotron freefree
OBS COADD = faintps, strongps
OBS COADD = noise
```
These five lines specify that the PSM should produce 5 maps of observed emission for each detector of each instrument: For each detector the first map, saved in the file named group1 map....fits, will be the coaddition of all sky emission. The second map will be the coaddition of all sky emission and instrumental noise, the third the coaddition of the specified galactic components, etc.

Note that coaddition rules will look for the specified sky components in the skyinbands directory. If the maps are not present, they will not be coadded. For instance, if the parameter GROUP GALAXY has been set to yes, individual band-integrated maps do not exist for synchrotron, free-free, etc. Instead, there exists a single map of galactic emission. It is not possible anymore to make a coadded map, of synchrotron and free-free only, and the coaddition of all galactic components should be specified by:

 $OBS\_COADD = galaxy$ instead of: OBS COADD = synchrotron freefree thermaldust spindust co

<span id="page-41-1"></span><sup>&</sup>lt;sup>1</sup>The other exception is the INSTRUMENT parameter, see section [14.](#page-42-0)

## <span id="page-42-0"></span>14 Instruments

The PSM uses, for observing the simulated sky, simple models of a few relevant instruments. Each instrument is described on the basis of a number of channels or detectors, with each a specific beam, polarisation sensitivity, frequency band, (simplified) noise properties, and pixelisation scheme. Specific instruments implemented in the current version comprise a few different versions of the Planck LFI and HFI, of WMAP, and of IRAS (lowest two frequency channels). In addition, the software implements a generic, simple instrument called PSM IDEAL, which permits the user to define a simplified instrument model.

Instruments used for band-integrating and observing sky emission in the PSM are specified in the PSM configuration file by lines such as:

INSTRUMENT = PSM IDEAL INSTRUMENT = LFI BLUEBOOK INSTRUMENT = HFI\_RIMO INSTRUMENT = WMAP

These keywords specify that in both the skyinbands and observations directories, if OBS\_TASK is either new or update a subdirectory corresponding to each of these instruments will will contain the catalogues and/or maps of emission after band-integration (if WHAT OBS is equal to bandinteg or fullobs), and as observed by the detectors of the corresponding instrument (if WHAT\_OBS is equal to fullobs).

## <span id="page-42-1"></span>14.1 The PSM IDEAL instrument

PSM IDEAL is the easiest, simplest, and most flexible instrument implemented in the PSM. It is fully described by a set of frequencies, and corresponding beams, polarisation properties, and noise levels. Maps are always produced in the same pixelisation as the sky model itself, and frequency bands are infinitely thin.

| keyword name    | description / comments                         | accepted values     | default          |
|-----------------|------------------------------------------------|---------------------|------------------|
| OBS_FREQUENCIES | A list of frequencies, in GHz                  | Any list of numbers | No default value |
| OBS_RESOLUTION  | A list of beam sizes in arcminutes             | Any list of numbers | No default value |
| OBS_STOKES      | Specifies whether the observations in that     | T TQU               |                  |
|                 | band are polarised, or not                     |                     |                  |
| OBS_UNITS       | Units of the maps $-$ See section 17.2 for     | any PSM brightness  | $mK_RJ$          |
|                 | details about PSM units                        | unit psmunit        |                  |
| PSM IDEAL NOISE | Noise for the PSM_IDEAL instrument             | nominal none        | none             |
| T NOISE LEVEL   | Noise level for temperature observations       | Any list of numbers | $\theta$         |
| P_NOISE_LEVEL   | Noise level for polarisation observations      | Any list of numbers | $\Omega$         |
| NOISE_UNITS     | Units for the noise, per square degree $-$ See | String of the form  | uK_RJ/deg        |
|                 | section 17.2 for details about PSM units       | psmunit/deg         |                  |

Table 21: Parameters specifying the PSM IDEAL instrument.

## <span id="page-43-0"></span>14.2 Specific instruments

Specific instruments implemented in the PSM are models of the Planck LFI, the Planck HFI, WMAP and IRAS. For all versions of any of these instruments, a single parameter list specifies the observation units for all the channels, and a single parameter list specifies whether the pixelisation for the observations is specific to the instrument, or the same as the pixelisation of the sky. These parameters are listed in Tables [22](#page-43-1) and [23](#page-43-2) respectively.

|            | keyword name $\vert$ description $\vert$ comments | accepted values      | default      |
|------------|---------------------------------------------------|----------------------|--------------|
| HFI UNITS  | Units for all HFI instruments                     | A list of 6 psmunits | K_CMB        |
| LFI UNITS  | Units for all LFI instruments                     | A list of 3 psmunits | $K_CMB$      |
| WMAP UNITS | Units for the WMAP instrument                     | A list of 5 psmunits | $mK$ _ $CMB$ |
| IRAS UNITS | Units for all IRAS instruments                    | A list of 6 psmunits | MJy/sr       |

<span id="page-43-1"></span>Table 22: Parameters specifying the units for the various specific PSM instruments – See section [17.2](#page-56-2) for details about PSM units.

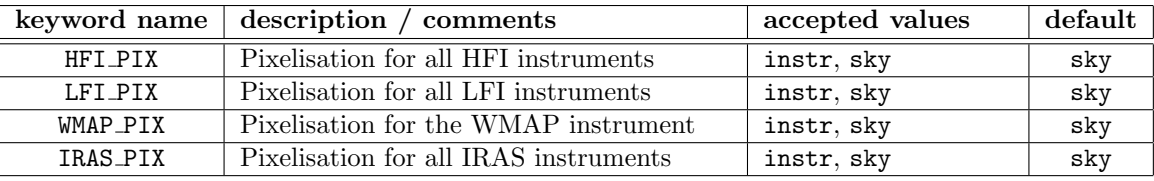

<span id="page-43-2"></span>Table 23: Parameters specifying the pixelisation for the various specific PSM instruments. The sky option corresponds to maps in the same pixelisation as sky maps, specified with the parameters described in section [5.1.](#page-15-1)

The list of currently implemented specific instruments is:

For the Planck HFI: HFI\_IDEAL, HFI\_BLUEBOOK, HFI\_RIMO For the Planck LFI: LFI IDEAL, LFI BLUEBOOK, LFI RIMO For WMAP: WMAP For IRAS: IRAS IDEAL, IRAS RIMO

They are described in more detail in the next sections.

#### <span id="page-44-0"></span>14.2.1 HFI IDEAL

The HFI IDEAL instrument comprises the 6 HFI channels, with 6 monofrequency bands at 100, 143, 217, 353, 545 and 857 GHz. The resolution of each channel is that of the Planck Blue Book. Noise for this instrument is generated if the HFI IDEAL NOISE is set to nominal [default value is none, i.e. no noise]. The noise is uncorrelated and uniform over the whole sky. The noise level is taken from the Planck blue book, but can be scaled from the original nominal mission duration of 14 months using the HFI IDEAL DURATION keyword (in months).

Table [24](#page-44-2) gives the main characteristics of the HFI channels. The last three columns give the multiplicative coefficients that permit to change the units of a map from  $y_{SZ}$  to  $K_{\text{CMB}}$  (SZ Compton parameter to thermodynamic temperature in Kelvin), from  $K_{RJ}$  to  $K_{CMB}$  (antenna temperature to thermodynamic temperature), and MJy/sr to KCMB. The numbers given here are obtained for single-precision integration, they may vary slightly for double precision simulations (typically by a fraction of a per cent). See section [17.2](#page-56-2) for important precisions about the units used in the PSM.

| channel           | <b>FWHM</b> | YSZ2KCMB       | KRJ2KCMB  | MJYSR2KCMB   |
|-------------------|-------------|----------------|-----------|--------------|
| 100GHz            | 10          | $-4.1091199$   | 1.2867296 | 0.0041880799 |
| $143\mathrm{GHz}$ | 7.1         | $-2.8341320$   | 1.6539019 | 0.0026324815 |
| $217\mathrm{GHz}$ | 5           | $-0.019536398$ | 2.9923766 | 0.0020683517 |
| $353\mathrm{GHz}$ | 5           | 6.1090741      | 12.915154 | 0.0033734774 |
| 545GHz            | 5           | 15.259461      | 159.98662 | 0.017531469  |
| 857GHz            | 5           | 30.229624      | 15753.256 | 0.69813007   |

<span id="page-44-2"></span>Table 24: HFI IDEAL instrument: characteristics

#### <span id="page-44-1"></span>14.2.2 LFI IDEAL

The LFI IDEAL instrument is very similar in spirit to HFI IDEAL, except that it uses the LFI IDEAL NOISE and LFI IDEAL DURATION parameters instead. Table [27](#page-45-2) gives the main characteristics of the LFI channels.

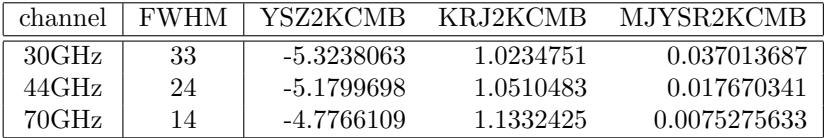

Table 25: LFI IDEAL instrument: characteristics

#### <span id="page-45-0"></span>14.2.3 HFI BLUEBOOK

The HFI BLUEBOOK instrument differs from HFI IDEAL only through the shape of the frequency bands, which are square instead of monofrequency. The HFI BLUEBOOK NOISE and HFI BLUEBOOK DURATION parameters are used to specify the noise properties, in the same way as for the HFI IDEAL instrument.

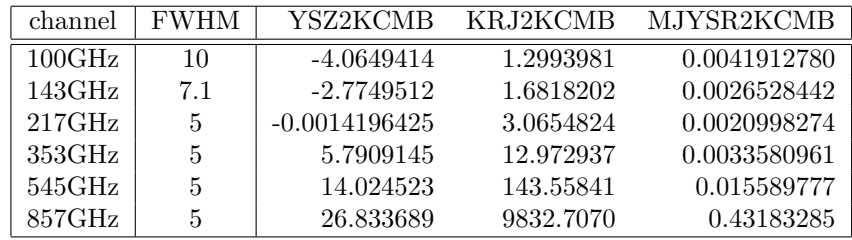

Table 26: HFI BLUEBOOK instrument: characteristics

### <span id="page-45-1"></span>14.2.4 LFI BLUEBOOK

The LFI BLUEBOOK instrument differs from HFI IDEAL only through the shape of the frequency bands, which are square instead of monofrequency. The LFI BLUEBOOK NOISE and LFI BLUEBOOK DURATION parameters are used to specify the noise properties, in the same way as for the HFI IDEAL instrument.

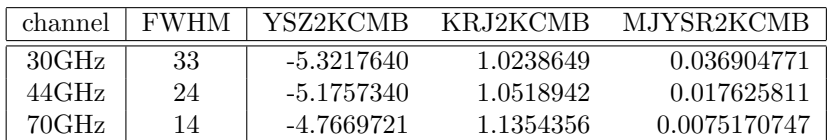

<span id="page-45-2"></span>Table 27: LFI BLUEBOOK instrument: characteristics

<span id="page-46-0"></span>14.2.5 HFI RIMO

<span id="page-46-1"></span>14.2.6 LFI RIMO

<span id="page-46-2"></span>14.2.7 WMAP

<u> Albanya (Albanya)</u>

<span id="page-46-3"></span>14.2.8 IRAS IDEAL

<span id="page-46-4"></span>14.2.9 IRAS RIMO

<u> 1999 - Jan Barbara de Santo de Santo de Santo de Santo de Santo de Santo de Santo de Santo de Santo de Santo </u>

## <span id="page-47-0"></span>15 Description of the PSM outputs

## <span id="page-47-1"></span>15.1 The PSM output directory

All the products of a PSM run are organised in a hierarchy of subdirectories of the PSM output directory. A complete PSM output directory comprises the following directory structure:

```
OUTPUT_DIRECTORY/ --> .psm/
                  --> ancillary/
                  --> components/ --> cmb/
                                     --> co/
                                      --> dipole/
                                      --> freefree/
                                      --> ps
                                     --> spindust
                                     --> synchrotron
                                     --> sz
                                      --> thermaldust
                   --> cosmo/ --> camb/
                                      --> class/
                                      --> standard/
                  --> figures/
                  --> observations/ --> HFI_BLUEBOOK/
                                     --> HFI_IDEAL/
                                     --> HFI_RIMO/ --> detector_100_1a/
                                                        --> detector_100_1b/
                                                        --> ...
                                     --> IRAS_IDEAL/
                                     --> IRAS_RIMO/
                                     --> LFI_BLUEBOOK/
                                     --> LFI_IDEAL/
                                      \leftarrow > LFI_RIMO/
                                      --> WMAP/ --> K/
                                                        --> Ka/
                                                        \rightarrow ...
                  --> psminfo/
                  --> skyinbands/ --> HFI_BLUEBOOK/
                                     --> HFI_IDEAL/
                                     \leftarrow > HFI_RIMO/
                                     --> IRAS_IDEAL/
                                     --> IRAS_RIMO/
                                     --> ...
```
The main subdirectories are briefly described above (section ). The most important directories from the user's point of view are the components, cosmo, observations, psminfo, and skyinbands directories. The .psm directory contains informations private to the PSM run, that are used in consecutive runs of the PSM on that output directory. Some of this is obsolete. The ancillary directory contains ancillary data produced during the PSM run (not used much for the moment). The figures directory contains some figures produced automatically by the PSM, but this will probably change in the near future.

## <span id="page-48-0"></span>15.1.1 The .psm directory

The .psm directory contains information that is private to the PSM code, and in principle is not useful to the PSM user (either duplicates information stored elsewhere, or is only useful for technical aspects of software implementation).

## <span id="page-48-1"></span>15.1.2 The ancillary directory

The ancillary directory contains ancillary data generated during the PSM run if the WRITE ANCILLARY parameter is set to yes in the PSM configuration file. Such ancillary data is meant to mimic existing observables currently available, which could be used as ancillary data for analysing PSM outputs. They are simulations compatible with the model sky generated during the PSM run. This feature of the PSM is not fully operational at present (only limited ancillary data is generated, if any).

## <span id="page-48-2"></span>15.1.3 The components directory

The components directory contains all the information concerning the model sky: parameters, maps, catalogues. The content of this directory is completely independent of the instrument (or set of instruments) ultimately used to 'observe' the sky. This directory is itself organised in several sub-directories (one per component). A description of the component outputs can be found in section [15.2.](#page-49-0)

## <span id="page-48-3"></span>15.1.4 The cosmo directory

The cosmo directory contains the inputs and outputs of CAMB and CLASS runs, used by the PSM for generation CMB maps (and matter power spectra for upcoming versions of the code). It contains also files for the present default CMB power spectrum  $C_{\ell}$ , for the current best-fit concordance cosmological model.

## <span id="page-48-4"></span>15.1.5 The figures directory

The figures directory contains any figures produced during the process of the PSM run. The production of these outputs are activated by setting the VISU parameter in the PSM configuration file to any non-zero integer, and setting the **OUTPUT\_VISU** parameter to png or ps.

## <span id="page-48-5"></span>15.1.6 The psminfo directory

The psminfo directory contains information relative to the PSM run: duplicates of any configuration file used to produce the simulations present in the output directory, a file giving the bibliography relevant to the modelled sky and its observation, log files giving the details of the PSM run. The configuration files stored in this directory is directly reusable as input configuration files of the PSM to recompute the same outputs (see configuration file description in section [4\)](#page-12-0).

## <span id="page-48-6"></span>15.1.7 The observations directory

The observations directory contains simulated, noisy observations of the PSM sky with an instrument, or a set of instruments. Each observation is stored in a format and in units which are specific to each channel of the instrument, and are set in the PSM configuration file.

## <span id="page-48-7"></span>15.1.8 The skyinbands directory

The skyinbands directory contains maps of sky diffuse components and/or catalogue of point sources as seen after integration of their emission in instrumental frequency bands.

#### <span id="page-49-0"></span>15.2 Sky model

The first step in a PSM run is the creation of the model sky. Each component is represented either using maps or catalogues of emission laws. The parameters of these emission laws are stored in the components subdirectory of the PSM output directory, in a specific subdirectory for each component. Outputs relevant to the cosmological model are written in the cosmo subdirectory of the PSM output directory.

For each component, an IDL save-set is written in the corresponding component subdirectory (e.g. for the CMB, a file cmb.sav). This save-set contains meta-information about the component, that is used in the following steps to produce maps of band-integrated emission. This meta-information is saved in the format of a structure that contains, in particular, information about the number of emission laws used to model the component, and about the type and parameter values (for instance, pointers to  $a_{\ell m}$  or map files) of each such emission law.

#### <span id="page-49-1"></span>15.2.1 The CMB component

The CMB component is saved in the components/cmb subdirectory of the PSM output directory. The structure produced and used by the PSM code is saved in the cmb.sav IDL save set. The structure is also printed out in the cmb.txt text file for easy checking by PSM users. A typical CMB structure print-out (obtained using the PRTSTRUCT procedure) is:

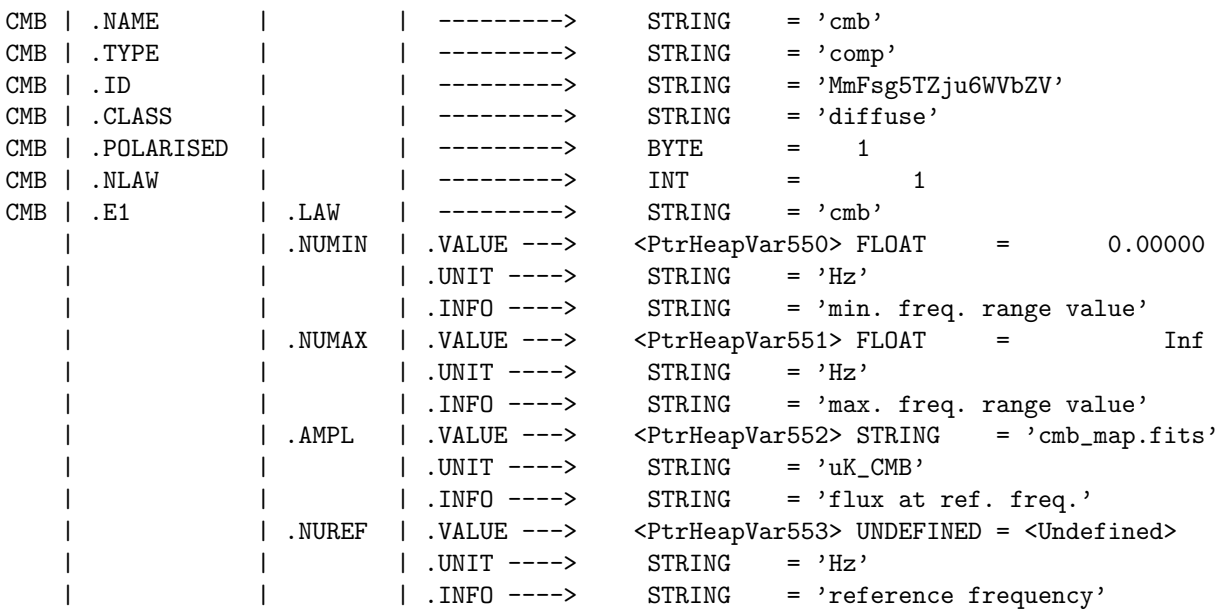

The structure shows that the CMB emission is modelled using one single emission law cmb (see section [15.2.4,](#page-50-1) and stores the name of the file in which the CMB map is written (note that only the base name of the file is stored, rather than the full file name including the path). The emission law is valid over the full frequency range (from 0 to infinity), the map is in  $\mu$ K thermodynamic (redundant information, as this is also written in the header of the fits file). The reference frequency for the emission law nuref is not needed here (and is not defined in this specific example).

#### <span id="page-49-2"></span>15.2.2 The CMB dipole

The dipole is saved in the components/dipole subdirectory of the PSM output directory. The dipole structure is similar to that of the CMB.

## <span id="page-50-0"></span>15.2.3 CO emission lines

The CO emission is modelled using one map of emission intensity for each one of the  $(J=1-0)$ ,  $(J=2-1)$  and (J=3-2) transitions. A typical CO line emission structure print-out is as follows:

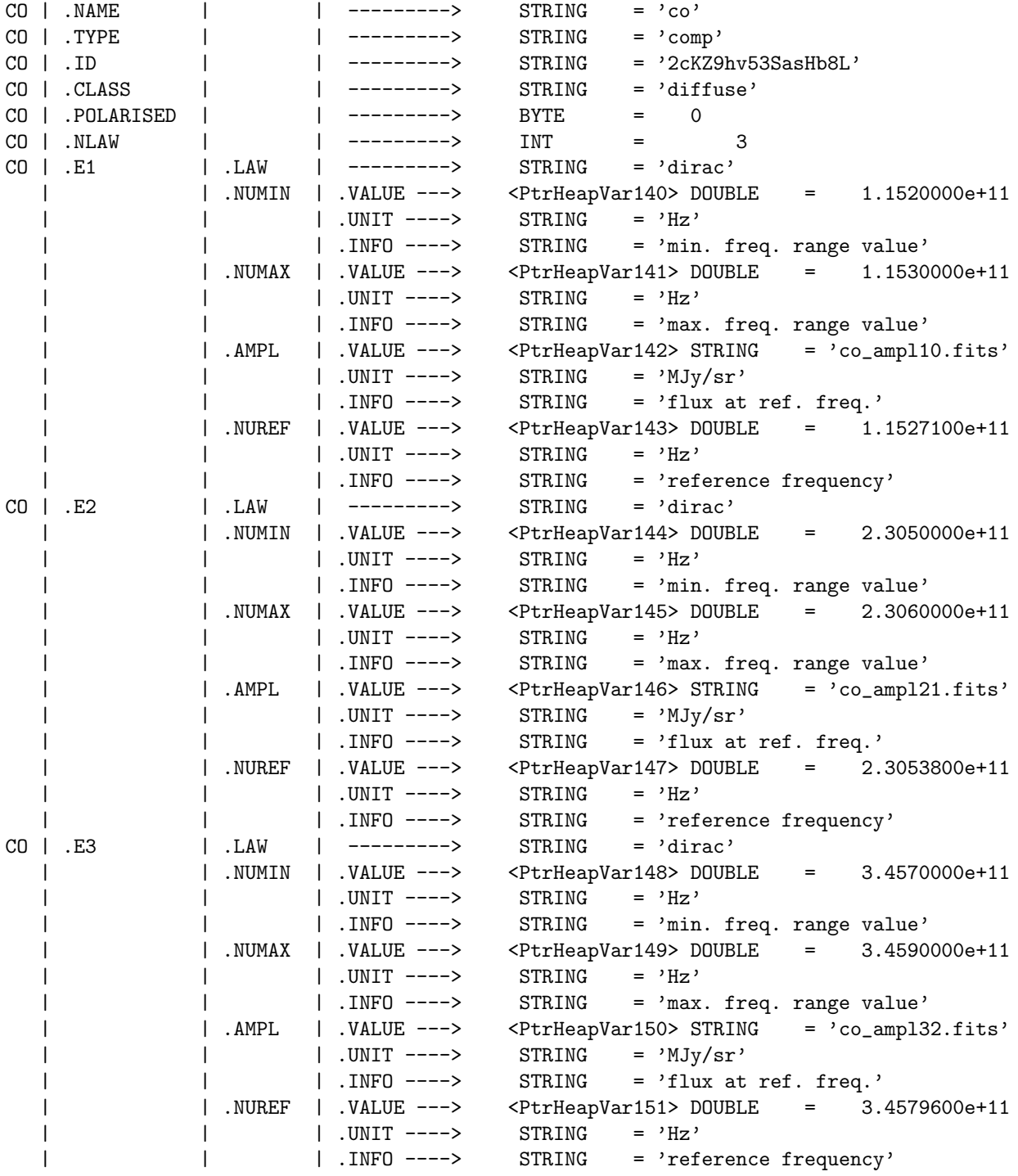

## <span id="page-50-1"></span>15.2.4 Emission laws

PSM emission laws are parametric functions  $F(\nu; \Theta)$ , where  $\nu$  is frequency and  $\Theta$  a set of parameters. Implemented emission laws are listed in Table [28.](#page-51-2)

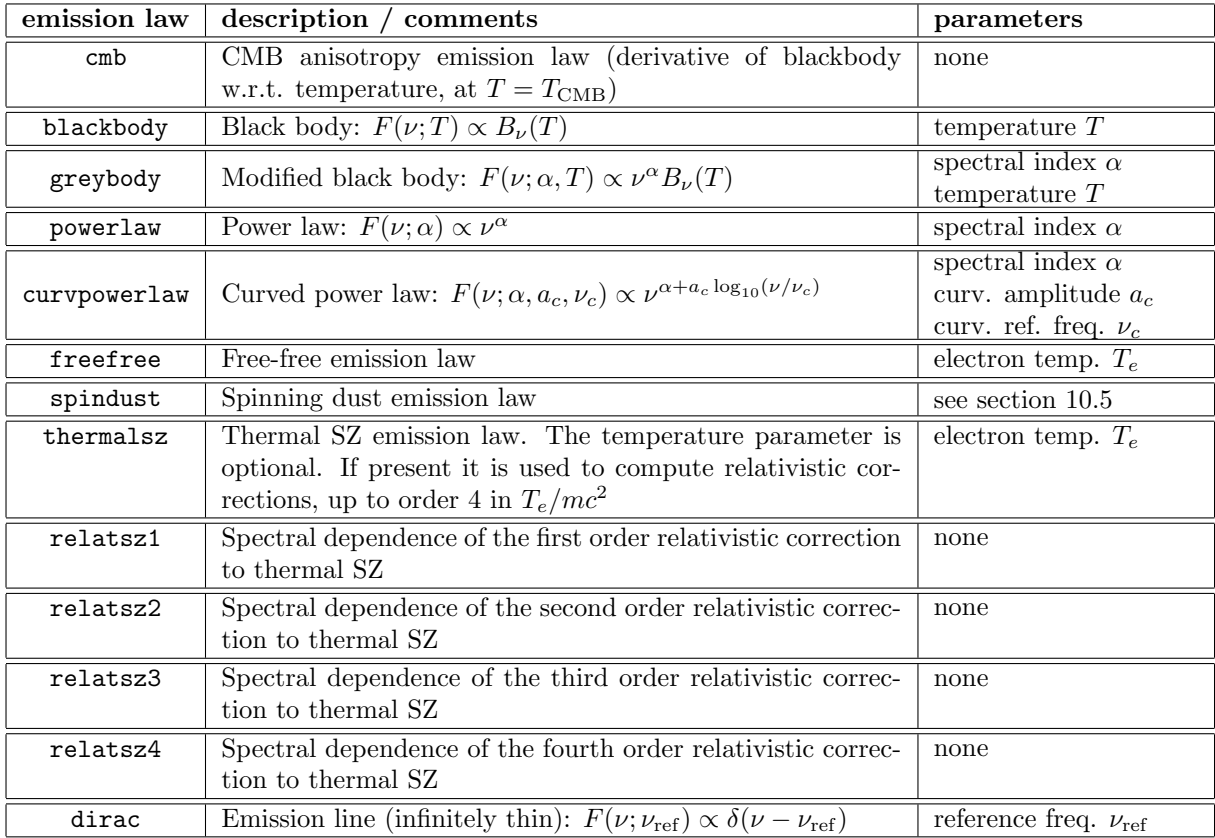

<span id="page-51-2"></span>Table 28: PSM emission laws.

## <span id="page-51-0"></span>15.3 Band-integrated sky emission

After generation of the model sky, that stores all parameters of all emission components, the PSM integrates those components in frequency bands specified by a list of instruments. Band-integrated components are stored in the skyinbands directory. For each instrument, there is a sub-directory named after the instrument, which contains maps and catalogues obtained after band-integration.

<span id="page-51-1"></span>15.4 Observed sky emission

## <span id="page-52-0"></span>16 PSM headers for fits files

Significant effort is made to include, in the headers of all fits files produced by the PSM, the relevant information about the data stored. For this purpose, headers of fits files written by the PSM comprise a section that is specific to the PSM, and contains most of the information useful for describing what is in the data set. Software for manipulating PSM headers can be found in the psm/fitshdr/ subdirectory of the PSM software distribution.

PSM headers are written between two standard delimiting lines, between which PSM header blocks carry each a part of the information, connected to one particular feature of the data. Base headers blocks store information about the PSM run that generated the data, and the data type and format. Specific headers blocks exist for alm, bands, beams, cl, components, maps, observations. Some are exclusive, i.e. map header blocks are specific to maps, alm header blocks to alm data, and cl header blocks to cl data. Component headers blocks are for component files (i.e. files that are part of a model of a component) while observation headers blocks are for observations (in a frequency band, or at a frequency). For example, a PSM header of an observed map contains a base header, an observation header, a map header, a beam header, a band header, as in the following example:

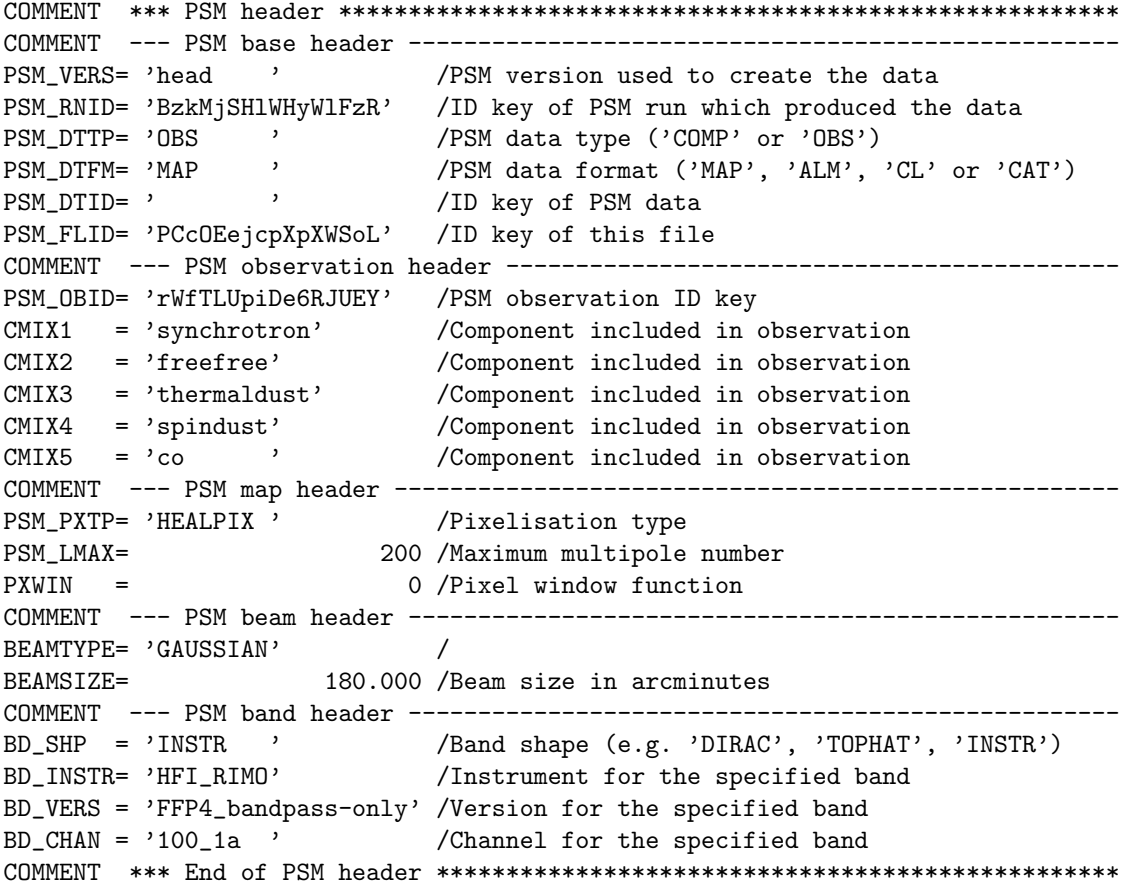

## <span id="page-53-0"></span>16.1 PSM base header

A PSM base header block looks typically as follows:

```
COMMENT --- PSM base header ---------------------------------------------------
PSM_VERS= 'head ' /PSM version used to create the data
PSM_RNID= 'cULvKuk0bFipESwb' /ID key of PSM run which produced the data
PSM_DTTP= 'COMP ' /PSM data type ('COMP' or 'OBS')
PSM_DTFM= 'MAP ' /PSM data format ('MAP', 'ALM', 'CL' or 'CAT')
PSM_DTID= 'pfF8cQoSlpogDcCS' /ID key of PSM data
PSM_FLID= 'yjYAl7A8Arf4hMba' /ID key of this file
```
The PSM base header comprises 6 keywords.

- PSM VERS is the version of the PSM code. In the kinetic SZ example above, the head version of the PSM CVS repository was used, i.e. it is not a tagged and released version. Data generated with the 1.7.4 release will be tagged with  $PSM_VERS = '1.7.4'$ .
- PSM RNID is the identification key for the PSM run. All the data produced by the same run will share the same key, which will be written in the PSM headers of the fits files.
- PSM\_DTTP is the data type, which can be 'COMP' for a component, and 'OBS' for an observation.
- PSM DTFM is the data format, which can be 'MAP' for a map, 'ALM' for spherical harmonics, 'CL' for a (multivariate) power spectrum, and 'CAT' for a catalogue of objects.
- Disregard for the moment the other ID keys, 'PSM DTID' and 'PSM FLID'. They are meant to tag the data object (for data objects that have several files associated to them) and the file itself (for cross reference), but they are not handled consistently by the PSM yet.

## <span id="page-53-1"></span>16.2 PSM component header

A PSM component header block looks typically as follows:

```
COMMENT --- PSM component header ----------------------------------------------
PSM_CPNM= 'kineticsz' /PSM component name ('cmb', 'synchrotron', ...)
PSM_CPID= 'pfF8cQoSlpogDcCS' /PSM component ID key
```
The PSM component header comprises two keywords. PSM CPNM is the name of the component. Valid component names are:

- CMB components: dipole cmb
- Diffuse galactic components: synchrotron freefree thermaldust spindust co
- SZ effects: thermalsz kineticsz polarsz
- Strong point sources: strongirps strongradiops stronguchii strongwmapps strongercscps
- Faint point sources: faintirps faintradiops faintuchii faintwmapps faintercscps
- The Cosmic Infrared Background: firb

The ID key 'PSM CPID' is a unique identification key that is given to the particular component when it is created by the PSM run.

## <span id="page-54-0"></span>16.3 PSM observation header

An example of a PSM observation header is given in the observed map header displayed on page [53:](#page-52-0)

```
COMMENT --- PSM observation header --------------------------------------------
PSM_OBID= 'rWfTLUpiDe6RJUEY' /PSM observation ID key
CMIX1 = 'synchrotron' /Component included in observation
CMIX2 = 'freefree' / /Component included in observation
CMIX3 = 'thermaldust' /Component included in observation
CMIX4 = 'spindust' /Component included in observation
CMIX5 = 'co' / Component included in observation
```
The PSM observation header block comprises an ID key, and a number of keywords of the form  $CMIXx$ , where x is a number. Each one of the CMIX keywords is used to specify the name of one component present in the observed map.

#### <span id="page-54-1"></span>16.4 PSM map header

A typical PSM map header block is:

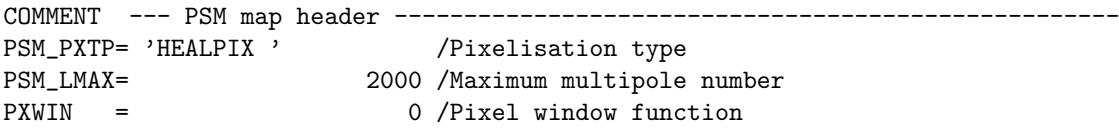

The PSM map header comprises a keyword that specifies the pixelisation scheme (the PSM PXTP keyword, a keyword that specifies the maximum harmonic mode included in the map (). For HEALPix maps (the only implemented map type in the PSM at present) there also is a keyword that specifies the window function. The value of the latter can be 0 (if the map is sampled at the centers of the HEALPix pixels), or any power of 2 ( i.e. any value of possible HEALPix nside parameter).

## <span id="page-54-2"></span>16.5 PSM alm header

A PSM fits file containing spherical harmonics typically comprises 1 or 3 extensions, depending on whether the data is polarised or not. The PSM alm header block looks typically as follows:

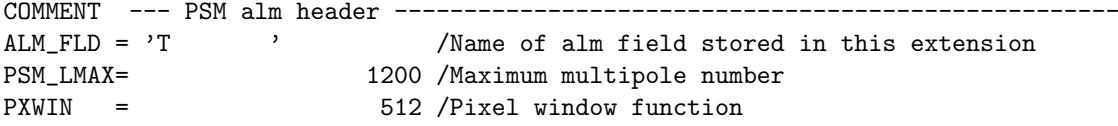

Fields are typically T, E, and B for polarised harmonic modes for a polarisation observation. Lensing potential alms are labelled with  $ALM$ -FLD = 'P'. The other keywords are the same as those used in map header blocks.

## <span id="page-54-3"></span>16.6 PSM cl header

A PSM fits file containing a multivariate power spectrum comprises a cl header block such as::

```
COMMENT --- PSM cl header ---------------------------------
PSM_LMAX= 3500 /Maximum multipole number
PXWIN = 0 /Pixel window function
```
## <span id="page-55-0"></span>16.7 PSM band header

Band headers in the PSM store the information about the frequency band associated with the data stored in the fits file. This PSM header block is useful for data of 'observation' type (i.e. for which the PSM DTTP keyword in the base header is 'OBS '. A typical header for a tophat band, such as those used by the Planck HFI and LFI 'bluebook' instrument, is:

COMMENT --- PSM band header ------------------------------BD\_SHP = 'TOPHAT ' /Band shape (e.g. 'DIRAC', 'TOPHAT', 'INSTR') BD\_LNU = 9.00000E+10 /Band lower frequency BD\_UNU = 1.15000E+11 /Band upper frequency

This header stores the shape of the band in the keyword BD SHP, and the lower and upper bounds of the frequency band. Different header blocks are implemented for other types of bands (instrumental tabulated bands, for which BD\_SHP = 'INSTR' ; monofrequency bands, for which BD\_SHP = 'DIRAC' ):

```
COMMENT --- PSM band header ---------------------------
BD_SHP = 'INSTR ' /Band shape (e.g. 'DIRAC', 'TOPHAT', 'INSTR')
BD_INSTR= 'HFI_RIMO' /Instrument for the specified band
BD_VERS = '20120124' /Version for the specified band<br>BD_CHAN = 'F143 ' /Channel for the specified band
                  , (Channel for the specified band
COMMENT --- PSM band header ---------------------------------------------------
BD_SHP = 'DIRAC ' /Band shape (e.g. 'DIRAC', 'TOPHAT', 'INSTR')
BD_CNU = 1.00000E+11 /Band central frequency
```
Software tools are available in the PSM to read this information in the fits file headers, and convert it into usable band 'objects' that can be used for unit conversion, color correction ,ad band-integration.

## <span id="page-55-1"></span>16.8 PSM beam header

The PSM beam header block stores the information about the beam associated with the data stored in the fits file.

## <span id="page-56-0"></span>17 Important technical aspects

### <span id="page-56-1"></span>17.1 Bibliographic information

Essential bibliographic information about the model generated is provided in two files, which are written at the time of PSM execution in the psminfo/ subdirectory of the output directory.

The information about the model used is written in psm citations.txt, and the corresponding bibliography in psm bibliography.txt. Please use the information provided there to give proper credit to the original work that has been used to generate your particular sky model.

## <span id="page-56-2"></span>17.2 Units

The PSM uses strict unit conventions that are used in all output data sets. Conversion between these units is implemented in a single routine, conversion factor.pro, in the tools/units/ subdirectory of the PSM software distribution.

All units can be prefixed by any of the following ['n','u','m','k','M','G'] for nano, micro, milli, kilo, Mega, Giga, and optionally raised to an integer power, in which case the unit is in parentheses and postfixed by  $[\cdot \ast \ast 2', \cdot \ast \ast 3', \ldots]$ . For instance,  $'(\text{mK\_CMB} \ast \ast 2'$  is a valid PSM unit.

#### <span id="page-56-3"></span>17.2.1 Brightness units

The list of brightness units used by the PSM is: ['Jy/sr','K CMB','K RJ','K/KCMB','y\_sz','W/m2/sr/Hz'] Conversion from one of these units to another is frequency dependent, except for the conversion between 'Jy/sr' and 'W/m2/sr/Hz'. The conversion factor.pro program provides this conversion for any frequency, or for any frequency band.

Note that the MJy/sr units used in the PSM do not assume any spectral shape (contrarily to the 'IRAS convention' sometimes used among members of the Planck consortium). In the PSM, 1MJy/sr equals  $10^{-20}$  $W/m^2$ /sr/Hz, with no convention assumed (usual definition of units, as can be found on wikipedia or elsewhere).

#### <span id="page-56-4"></span>17.2.2 Mass units

The list of mass units used by the PSM is: ['gram','Msun'].

#### <span id="page-56-5"></span>17.2.3 Angle units

The list of angle units used by the PSM is: ['rad','deg','arcmin','arcsec'].

#### <span id="page-56-6"></span>17.2.4 Length units

The list of length units used by the PSM is: ['meter','parsec']. Hence, 'kmeter' is a valid PSM unit, but 'kilometer' or 'km' are not – at least for this release.

## <span id="page-57-0"></span>17.3 Temporary files

The PSM requires writing and reading temporary files during its execution. The directory used for this is set by the environment variable IDL TMPDIR. Temporary files can be large, and the execution time of the PSM can depend significantly on the I/O rate to write and read them.

Names for temporary files are generated automatically during the PSM run, and are of the form:

psm\_tmpfile\_{key}.ext,

where  $\{key\}$  is a randomly generated key comprising 16 characters, and .ext is the file extension. A typical temporary file name can be, for instance:

### psm\_tmpfile\_4iT1o6c24yvr1QZ2.fits

If you interrupt the execution of the PSM, it is possible that a temporary file has been created, but the PSM process has been interrupted before the file has been erased. It is recommended to check for forgotten temporary files (created during the present PSM run) using:

```
IDL> PRINT, PSM_TMPFILES()
```
If necessary, erase any forgotten temporary files with the command:

IDL> ERASE\_TMPFILES

This last command erases only files created during the present PSM run. To check for and/or erase all temporary PSM files, including those created by another run of the PSM, set the **/allpsm** keyword in the calls, e.g.:

```
IDL> PRINT, PSM_TMPFILES(/allpsm)
IDL> ERASE_TMPFILES, /allpsm
```
This will erase all files matching the standard PSM temporary file format (make sure neither you nor a colleague have any (other) PSM process(es) writing useful temporary files in the same IDL TMPDIR before using this command).

When not set by the user, the IDL TMPDIR default value is the standard directory used for this purpose by the current operating system. This can be changed, for instance, to a personal temporary directory. In bash, this is done for instance using a command such as:

```
export IDL_TMPDIR="/scratch/$USER.$(date +%s)"
```
Large parallel computers often provide such dedicated space. Check with your system administrator what is the correct place to use. On personal computers, the default value of IDL TMPDIR is usually a good choice.

## <span id="page-57-1"></span>17.4 Seeds for random number generation

## <span id="page-58-0"></span>18 Some useful PSM software tools

The PSM software distribution comprises various tools that can be useful for various purposes besides the generation of simulations using the PSM MAIN procedure. This section describes the most useful of them.

## <span id="page-58-1"></span>18.1 Documentation and online help

#### <span id="page-58-2"></span>18.1.1 Documentation

Partial documentation about PSM programs can be generated using the PSMDOCGEN procedure. Simply type PSMDOCGEN in the IDL command line, and an html document named psm documentation.html will be generated in the /doc subdirectory of the PSM software directory. Only partial information is available so far, however.

#### <span id="page-58-3"></span>18.1.2 PSMHELP

A complete list of PSM procedures and functions is printed out in the IDL standard output by typing

IDL> psmhelp

The output can be limited to programs that contain a particular template in their names as follows, e.g.

#### IDL> psmhelp, 'instrument'

will print out all programs that contain instrument in their names. The output is:

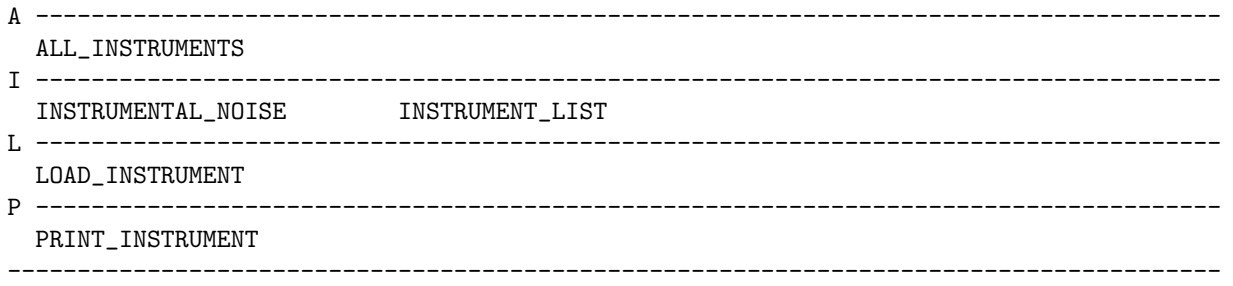

#### <span id="page-58-4"></span>18.1.3 PROHELP

For a large fraction of PSM procedures and function, short online help can be obtained using the PROHELP procedure, e.g., typing

IDL> prohelp, load\_instrument

will print out:

--------------------------------------------------------------------------------------------

LOAD\_INSTRUMENT: function which returns a structure describing an instrument % ----> SYNTAX: result = LOAD\_INSTRUMENT(instrument\_name, channel\_list=, version=, freqs=) % ----> Choose instrument\_name from the following list: % ----> PSM\_IDEAL  $%$  ---->  $HFI\_IDEAL$ <br> $%$  ---->  $LFI$  IDEAL LFI\_IDEAL % ----> HFI\_BLUEBOOK % ----> LFI\_BLUEBOOK

```
% ----> HFI_RIMO<br>% ----> LFI_RIMOLFI RIMO
\% ----> WMAP<br>\% ----> IRAS
\begin{array}{ccc} \text{\%} & \text{\--}\text{\--}\text{\--}\text{\--}\text{\--}\text{\--} & & \text{IRAS\_IDEAL} \\ \text{\%} & \text{\--}\text{\--}\text{\--}\text{\--}\text{\--}\text{\--}\text{\--} & & \text{IRAS} \text{ TABLE.} \end{array}IRAS TABLEBANDS
% ----> channel_list is the list of channels to be included
% ----> (default: all individual detectors, or all frequency bands if /freqs is set)
% ----> version sets the version for HFI_RIMO, LFI_RIMO, WMAP
--------------------------------------------------------------------------------------------
```
### <span id="page-59-0"></span>18.2 Instrument structures

An instrument is represented as a collection of channels, with each a (symmetric) beam, a spectral band, noise properties, polarisation properties, pixelisation properties. It is represented internally by the PSM as a (somewhat complex) structure, created with the LOAD INSTRUMENT procedure. For instance, the following command line in IDL creates a PSM instrument that represents in a simplified way the WMAP instrument (7-year version), with here 5 channels only (one per frequency band), and ideal monochromatic spectral band approximation:

IDL> wmap = LOAD\_INSTRUMENT('WMAP', version='7yr', /freqs)

Information about the corresponding WMAP instrument can be visualised using the PRTSTRUCT utility, e.g.

IDL> prtstruct, wmap, name='WMAP'

...

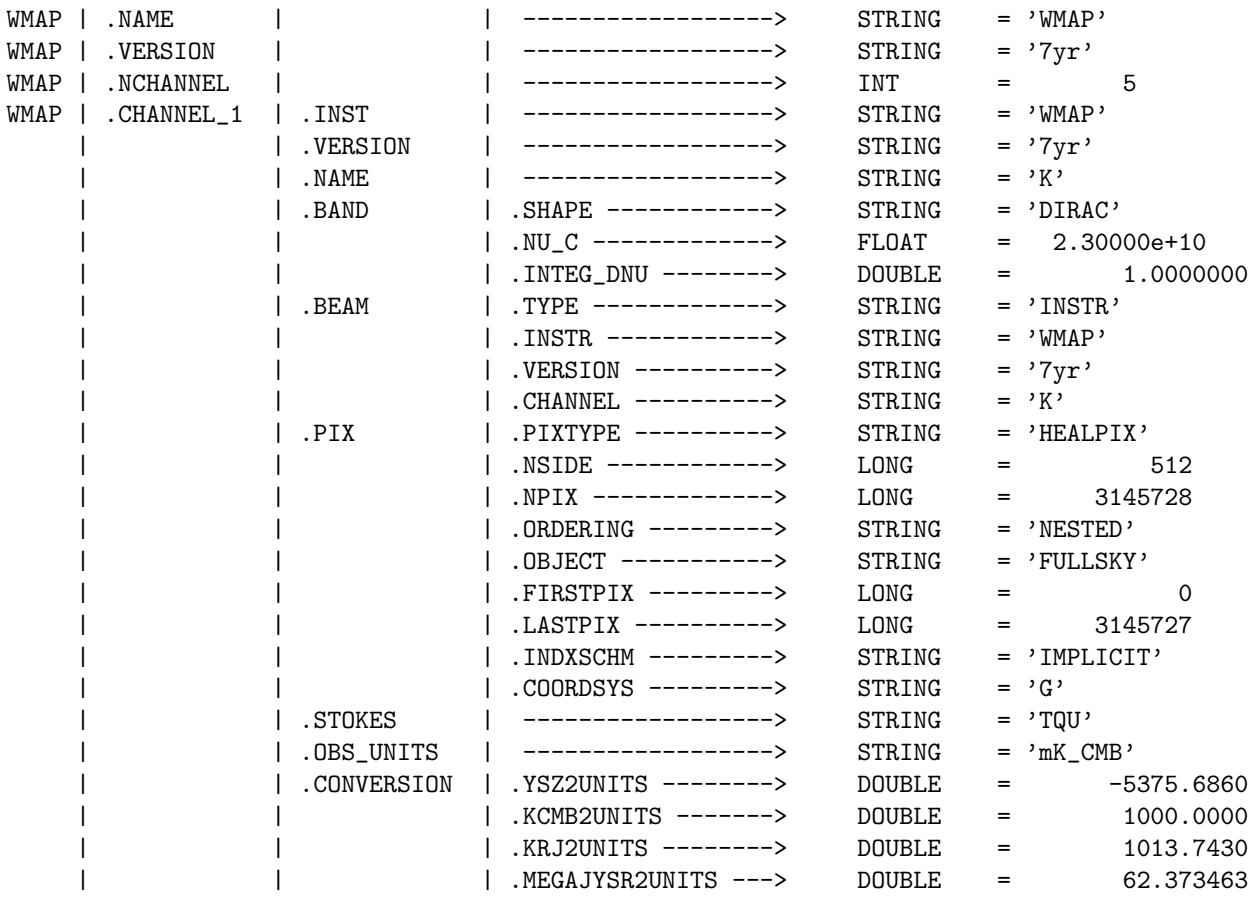

Here, only the first channel information has been reprinted. Note that units used for the standard observations in each channel, as well as main unit conversion coefficients, are included in the description of each channel of the instrument. Less complete, but easier to read information can be printed out using the PRINT INSTRUMENT utility, e.g.

#### IDL> print\_instrument, wmap

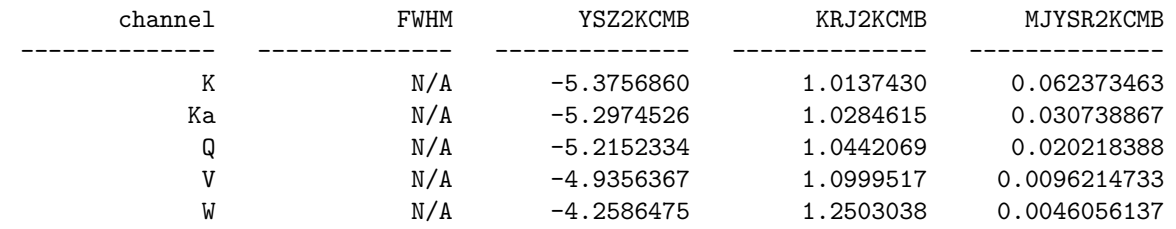

Note that for this instrument, beams are not Gaussian, and hence are not described by a single FWHM per channel (hence the N/A in the FWHM column of the above printout).

#### <span id="page-60-0"></span>18.2.1 Spectral bands

- <span id="page-60-1"></span>18.2.2 Detector beams
- <span id="page-60-2"></span>18.2.3 Noise description

## <span id="page-60-3"></span>18.3 Band integration and color correction

The PSM uses several types of emission laws, described above in Section [15.2.4,](#page-50-1) and uses structures that describe spectral bands of instruments such as Planck and IRAS. Procedures and functions that combine both types of data for band integration and color correction are implemented in the PSM, and are described below.

#### <span id="page-60-4"></span>18.3.1 Band integration

#### <span id="page-60-5"></span>18.3.2 Color correction coefficients

The COLORCOR function is a very simple tool for computing color correction for POWERLAW and GREYBODY PSM emission laws. the call is:

result = COLORCOR(band, emlaw, nuref=, specind=, temp=, /double)

where band is a structure representing a spectral band, emlaw is the name of the emission law, nuref is the reference frequency for color correction, and specind and temp are parameters of the emission law. For instance, first define a band using the GET BAND STRUCT procedure:

band = GET\_BAND\_STRUCT('INSTR', instr='HFI\_RIMO', version='DX9-v1', channel=['857-1'])

then find the color correction at 857 GHz for a greybody (modified blackbody) with temperature and spectral index  $T = 10$  K and  $\alpha = 1.6$ , using:

PRINT, COLORCOR(band, 'GREYBODY', nuref=857e9, specind=1.6, temp=10.)

The result is 1.0140338. The brightness (in MJy/sr, or  $W/m^2/sr/Hz$ ) at the reference frequency (857 GHz here) is obtained from the average brightness (in the same units) within the spectral band of detector 857-1 of version DX9-v1 of the HFI RIMO by multiplication by the output of COLORCOR, i.e.

$$
I_{\nu}(857 \text{ GHz}) = 1.0140338 \times \int_0^{\infty} h(\nu) I_{\nu} \, \mathrm{d}\nu \tag{5}
$$

where  $h(\nu)$  is the normalised (i.e.  $\int_0^\infty h(\nu) d\nu = 1$ ) spectral band of interest.

## Acknowledgements

The PSM project has benefitted from useful discussions with: Karim Benabed, Rodney Davis, François-Xavier D´esert, Hans-Kristian Eriksen, Frode Hansen, Lauro Moscardini, Francesca Perrotta, Stephen Serjeant, Grazia Umana, Benjamin Wandelt.

We thank the PSM users who have been testing the consecutive versions of the package and have helped validating simulation outputs and finding/fixing some of the bugs. We thank in particular Charmaine Armitage, Julian Borrill, Jason Dick, Joanna Dunkley, Maxence Fournier, Frédéric Guilloux, Martin Reinecke, Mathieu Remazeilles, and Graça Rocha.